# **Mobilna aplikacija za računanje režijskih troškova**

## **Vukosavić, Danijel**

#### **Master's thesis / Diplomski rad**

**2022**

*Degree Grantor / Ustanova koja je dodijelila akademski / stručni stupanj:* **University of Pula / Sveučilište Jurja Dobrile u Puli**

*Permanent link / Trajna poveznica:* <https://urn.nsk.hr/urn:nbn:hr:137:258929>

*Rights / Prava:* [In copyright](http://rightsstatements.org/vocab/InC/1.0/) / [Zaštićeno autorskim pravom.](http://rightsstatements.org/vocab/InC/1.0/)

*Download date / Datum preuzimanja:* **2024-12-24**

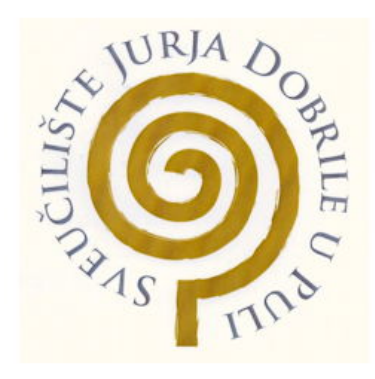

*Repository / Repozitorij:*

[Digital Repository Juraj Dobrila University of Pula](https://repozitorij.unipu.hr)

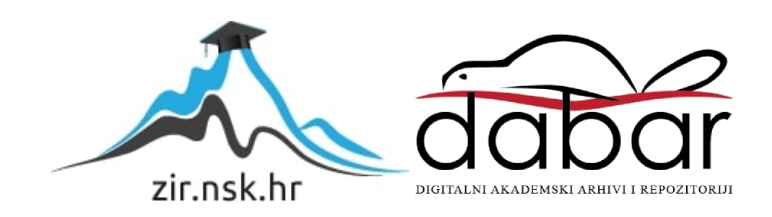

Sveučilište Jurja Dobrile u Puli Fakultet informatike u Puli

**Danijel Vukosavić**

**Mobilna aplikacija za računanje režijskih troškova**

Pula, rujan, 2022

Sveučilište Jurja Dobrile u Puli

Fakultet informatike u Puli

**Danijel Vukosavić**

### **Mobilna aplikacija za računanje režijskih troškova**

**Diplomski rad**

**JMBAG: 0303069617, redoviti student Studijski smjer: Informatika**

**Predmet: Mobilne aplikacije Znanstveno područje: Društvene znanosti Znanstveno polje: Informacijske i komunikacijske znanosti Znanstvena grana: Informacijski sustavi i informatologija Mentor: izv.prof. dr. sc. Siniša Sovilj**

Pula, rujan, 2022.

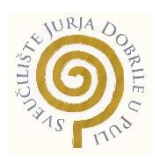

#### **IZJAVA O AKADEMSKOJ ČESTITOSTI**

Ja, dolje potpisani **Danijel Vukosavić**, kandidat za **magistra informatike** ovime izjavljujem da je ovaj Završni rad rezultat isključivo mojega vlastitog rada, da se temelji na mojim istraživanjima te da se oslanja na objavljenu literaturu kao što to pokazuju korištene bilješke i bibliografija. Izjavljujem da niti jedan dio Završnog rada nije napisan na nedozvoljen način, odnosno da je prepisan iz kojega necitiranog rada, te da ikoji dio rada krši bilo čija autorska prava. Izjavljujem, također, da nijedan dio rada nije iskorišten za koji drugi rad pri bilo kojoj drugoj visokoškolskoj, znanstvenoj ili radnoj ustanovi.

Student

\_\_\_\_\_\_\_\_\_\_\_\_\_\_\_\_\_\_\_\_\_\_

U Puli, rujan 2022. godine

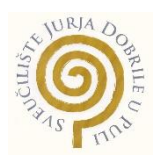

## **IZJAVA o korištenju autorskog djela**

Ja, Danijel Vukosavić dajem odobrenje Sveučilištu Jurja Dobrile u Puli, kao nositelju prava iskorištavanja, da moj diplomski rad pod nazivom " Mobilna aplikacija za računanje režijskih troškova" koristi na način da gore navedeno autorsko djelo, kao cjeloviti tekst trajno objavi u javnoj internetskoj bazi Sveučilišne knjižnice Sveučilišta Jurja Dobrile u Puli te kopira u javnu internetsku bazu završnih radova Nacionalne i sveučilišne knjižnice (stavljanje na raspolaganje javnosti), sve u skladu s Zakonom o autorskom pravu i drugim srodnim pravima i dobrom akademskom praksom, a radi promicanja otvorenoga, slobodnoga pristupa znanstvenim informacijama. Za korištenje autorskog djela na gore navedeni način ne potražujem naknadu.

Student

\_\_\_\_\_\_\_\_\_\_\_\_\_\_\_\_\_\_\_\_\_\_

#### SVEUČILIŠTE JURJA DOBRILE U PULI FAKULTET INFORMATIKE

Pula, 28. ožujka 2021.

# DIPLOMSKI ZADATAK

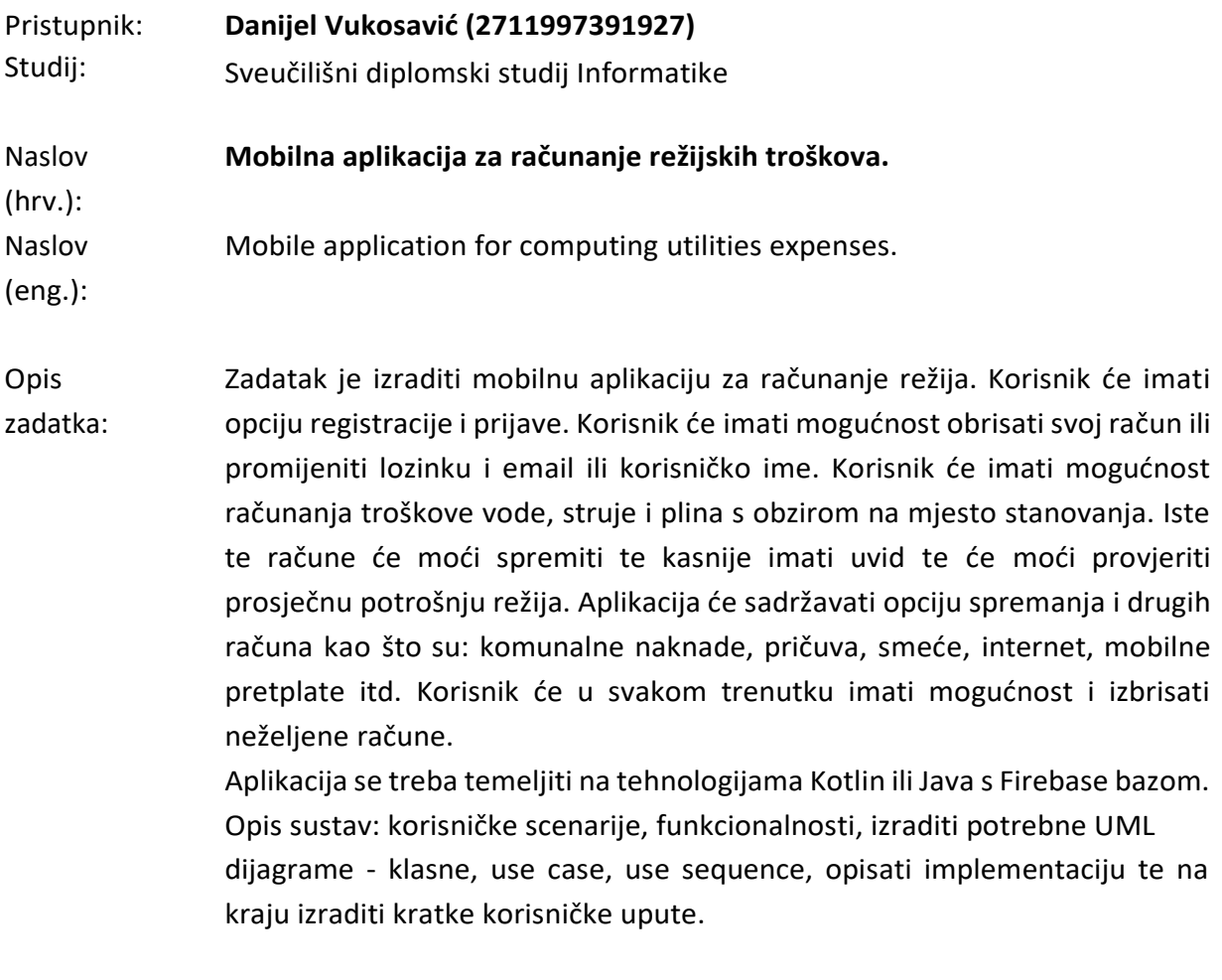

Zadatak uručen pristupniku: 28. ožujka 2021. Rok za predaju rada: 28. veljače 2022.

Mentor: Siniša Sovilj

doc.dr.sc. Siniša Sovilj

# Sadržaj

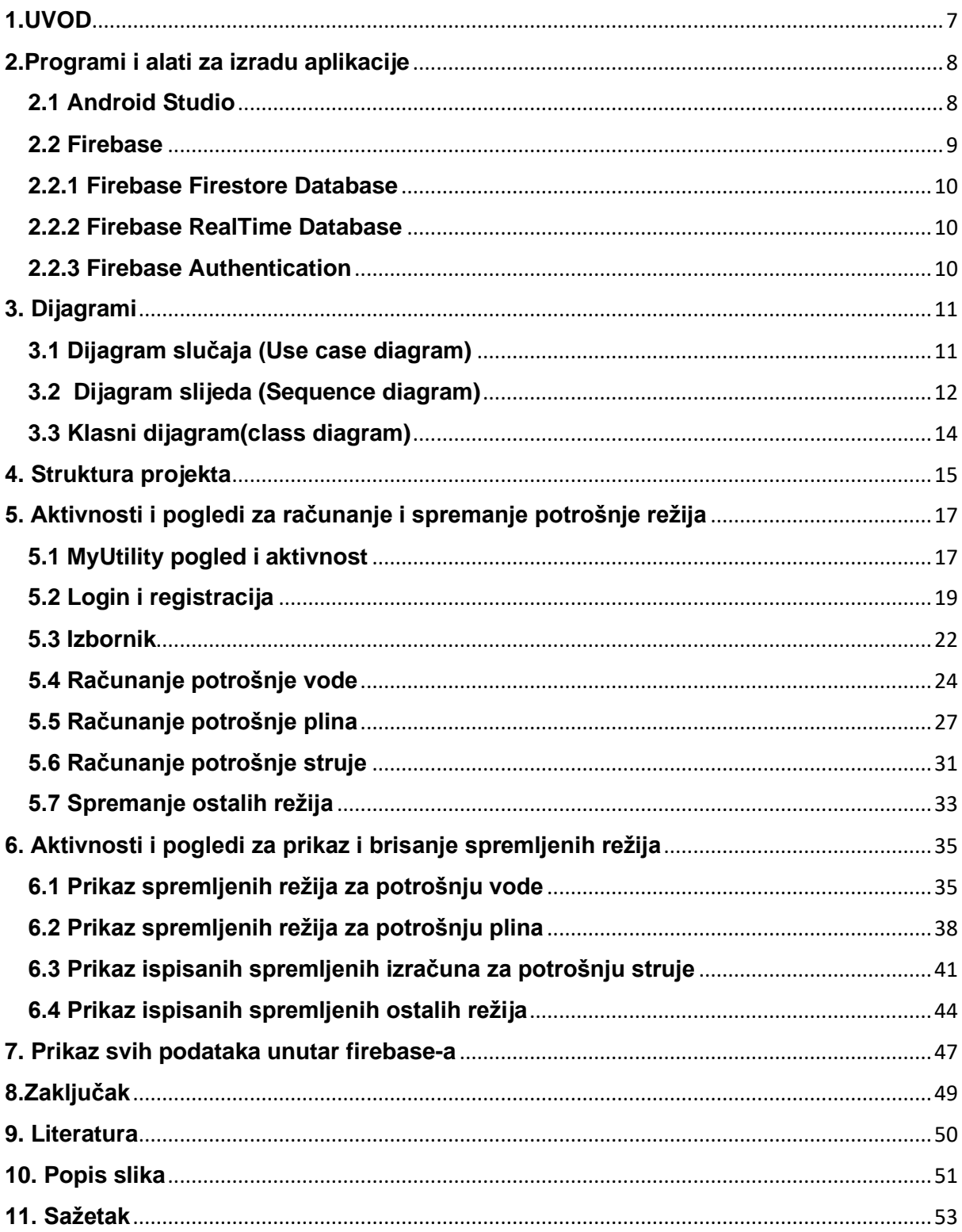

## <span id="page-7-0"></span>**1.UVOD**

90 % svjetskog stanovništva danas plaća određene režije kao što su voda, plin, struja ali i ostale režije kao što su : Komunalne usluge, Internet , mobilne pretplate.

Mobilna android aplikacija **My Utilities** je aplikacija koja drži sve navedene režije na jednom mjestu. Korisnik može unijeti stanja unutar aplikacije te tako dobiti uvid koliko će morati platiti za određene režije. Prednost ove aplikacije u odnosu na druge aplikacije je ta što korisnik ima sve režije na jednom mjestu, te ih tako može spremiti i na kraju imati uvid u sve svoje spremljene režije. Korisnik ima uvid samo u svoje spremljene režije, te ih sprema unutar **Firebase Firestore** baze podataka.

Korisnik je obvezan kreirati korisnički račun unutar aplikacije da bih mogao koristiti aplikaciju. Kada korisnik kreira korisnički račun potrebno je se ulogirati. Kada se korisnik ulogira unutar izbornika aplikacije može birati koje režije želi izračunati ili spremiti. Osim samog spremanja režija korisnik ih također može i izbrisati iz baze podataka tako da unese broj računa unutar sučelja mobilne aplikacije.

Aplikacija također ima i restrikcije koje korisniku onemogućuju unos ne ispravnih email formata. Isto tako korisnik mora unijeti sva polja da bih mogao kreirati račun, izračunati i spremiti režije. Sve restrikcije se ispišu na ekran mobilnog uređaja kako bih mogle upozoriti korisnika na određene pogreške

Ostale režije kao što su: Komunalne usluge, Internet i mobilne pretplate je moguće jedino spremiti unutar baze podataka zato što su te režije gotovo uvijek fiksne, te ih nije moguće izračunati.

U nastavku rada detaljno će sve biti objašnjeno kako je sama aplikacija izrađena, te koje sve tehnologije su korištene u svrhu izrade aplikacije.

# <span id="page-8-0"></span>**2.Programi i alati za izradu aplikacije**

Prije same izrade mobilne aplikacije potrebno je proučiti koje područje bi najbolje odgovaralo samoj izradi mobilne aplikacije. Ovo je mobilna aplikacija, te tako imamo više alata za samu izradu. Najbolji alati za izradu aplikacije su:

- Android studio
- Visual studio
- Eclipse
- IntelliJ IDEA

# <span id="page-8-1"></span>**2.1 Android Studio**

Android Studio službeno je integrirano razvojno okruženje za Googleov operativni sustav Android, izgrađeno na JetBrainsovom IntelliJ IDEA softveru i dizajnirano posebno za Android razvoj. Dostupan je za preuzimanje na Windows, macOS i Linux operativnim sustavima. Android studio nudi pregršt značajki za izradu same aplikacije.Android studio također može raditi i aplikacije za IOS uređaje. Neke od značajki android studia su:

- Brzo kodiranje i brza iteracija
- Brz emulator bogat značajkama.
- Firebase podrška i integrirani oblak.
- Lako korištenje GitHub sučelja unutar samog alata
- Savršen alat za timski rad.

## <span id="page-9-0"></span>**2.2 Firebase**

Google Firebase je softver za razvoj aplikacija uz podršku Googlea koji programerima omogućuje razvoj iOS, Android i web aplikacija. Firebase pruža alate za praćenje analitike, izvješćivanje i popravljanje grešaka koje dovode do prestanka rada aplikacije, stvaranje marketinških i eksperimentalnih proizvoda.

Firebase pomaže razvijanju visokokvalitetne aplikacije, povećanje baze korisnika i zarade novca. Svaka značajka radi neovisno, a još bolje rade zajedno.

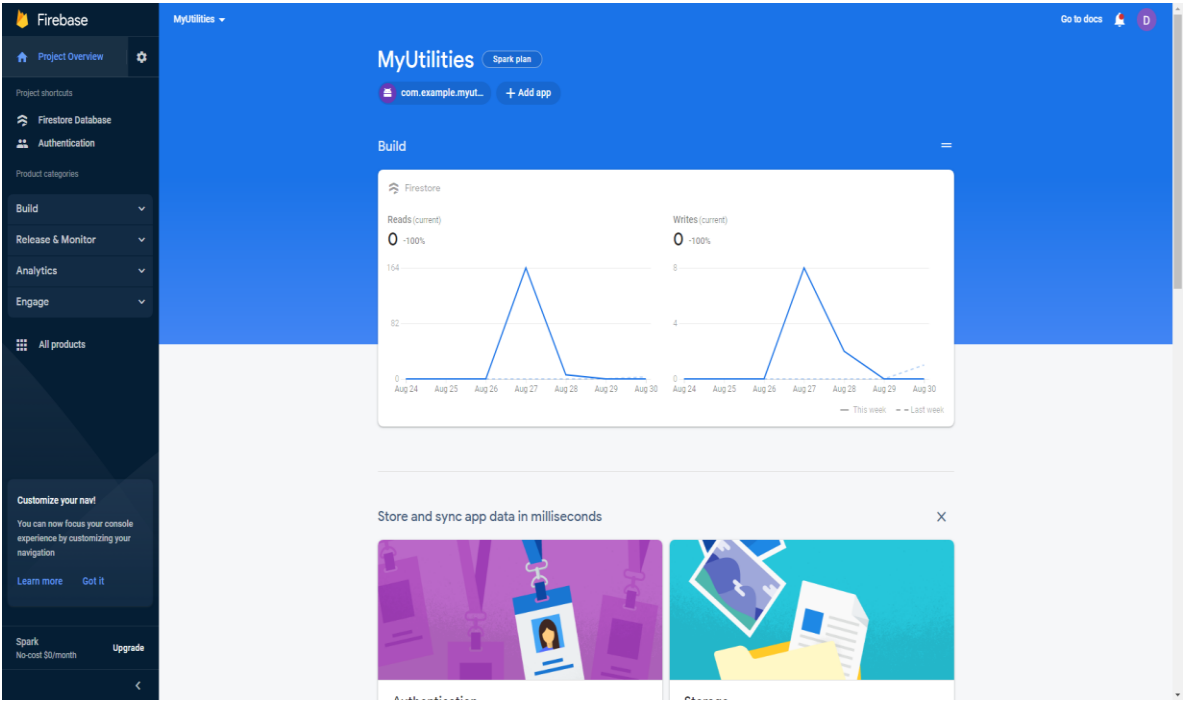

1.Firebase korisničko sučelje

## <span id="page-10-0"></span>**2.2.1 Firebase Firestore Database**

Firestore je NoSQL baza podataka dokumenata izgrađena za automatsko skaliranje, visoku izvedbu i jednostavnost razvoja aplikacija. Iako Firestore sučelje ima mnoge iste značajke kao i tradicionalne baze podataka, kao NoSQL baza podataka razlikuje se od njih po načinu na koji opisuje odnose između podatkovnih objekata.

## <span id="page-10-1"></span>**2.2.2 Firebase RealTime Database**

Firebase Realtime Database je NoSQL baza podataka smještena u oblaku koja vam omogućuje pohranu i sinkronizaciju podataka između vaših korisnika u stvarnom vremenu. Cloud Firestore vam omogućuje pohranu, sinkronizaciju i upite podataka aplikacija na globalnoj razini.

## <span id="page-10-2"></span>**2.2.3 Firebase Authentication**

Firebase Authentication pruža pozadinske usluge, SDK-ove jednostavne za korištenje i gotove UI biblioteke za autentifikaciju korisnika u vašoj aplikaciji. Podržava autentifikaciju korištenjem lozinki, telefonskih brojeva, popularnih pružatelja federalnih identiteta kao što su Google, Facebook i Twitter i više

# <span id="page-11-0"></span>**3. Dijagrami**

# <span id="page-11-1"></span>**3.1 Dijagram slučaja (Use case diagram)**

Dijagram slučaja sadrži jednog aktera , a to je korisnik. Korisnik ima mogućnosti računanja i spremanja režija , ali isto tako korisnik može pregledati svoje spremljene režije i ako želi iste obrisati iz baze podataka. Korisnik unutar izbornika ima mogućnost izabrati 4 opcije: Računanje vode, struje ,plina ili pohranu ostalih režija. Unutar svih tih opcija korisnik također može kliknuti na gumb koji ga vodi na ispis tih režija, te ako želi ima mogućnost i brisanja samih režija. Slika 2. Prikazuje interakciju korisnika s aplikacijom

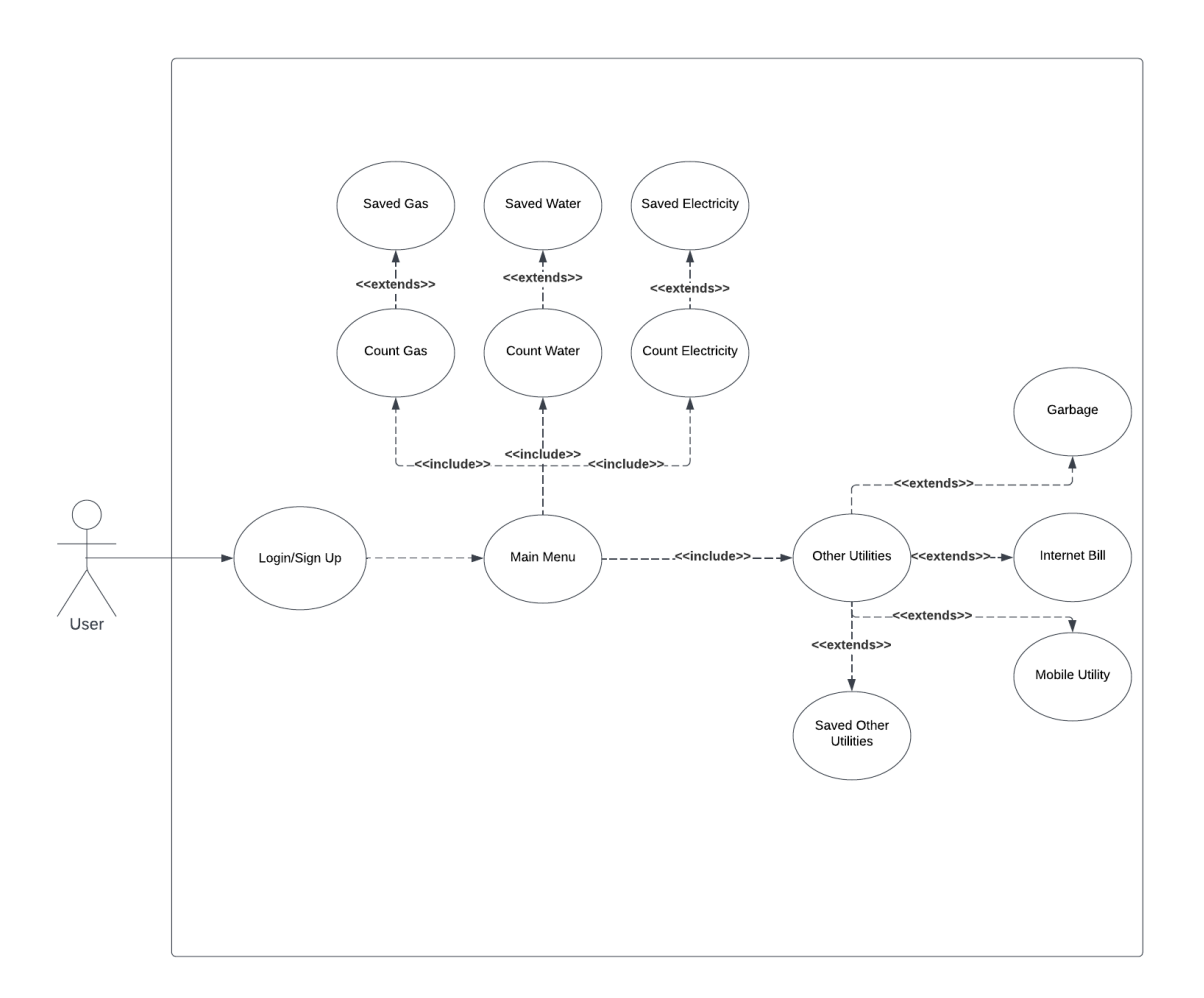

Slika 2. Dijagram slučaja(Use case diagram)

# <span id="page-12-0"></span>**3.2 Dijagram slijeda (Sequence diagram)**

Dijagram slijeda je dijagram koji prikazuje samo korisnika. Korisnik kada se prijavi ulazi u izbornik. Unutar izbornika korisnik bira što želi sljedeće. Ako korisnik se odluči izabrati računanje vode, tu može izračunati potrošnju , te isto tako i spremiti izračun unutar baze podataka. Unutar svih tih opcija korisnik također ima opciju i provjeru spremljenih režija, te isto tako ih i obrisati. Slika 3. Prikazuje ilustraciju dijagrama slijeda.

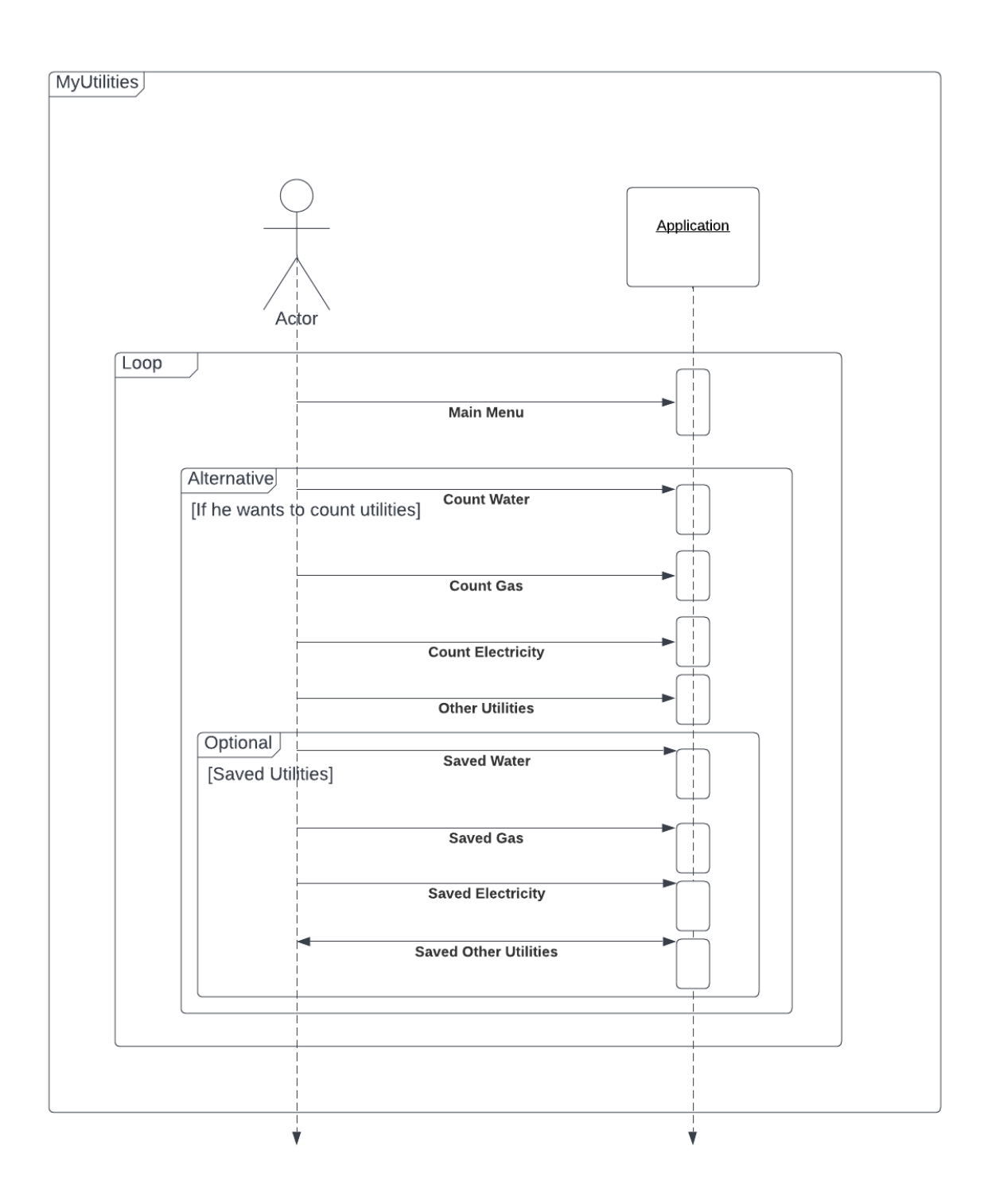

Slika 3. Dijagram slijeda(sequence diagram)

# <span id="page-14-0"></span>**3.3 Klasni dijagram(class diagram)**

Klasni dijagram prikazuje cijelu strukturu sustava. Dijagram objašnjava sve klase unutar sustava, njihove atribute i funkcije, ali isto tako pokazuje i odnose između klasa. Npr. Ako izbrišemo MyUtility klasu brišu se i sve ostale klase osim klase User. Sve klase isto tako imaju i kardinalnosti. Korisnik može unijeti jednu ili više režija, dok režije mogu unijeti nula korisnika. Slika 4. Prikazuje klasni dijagram

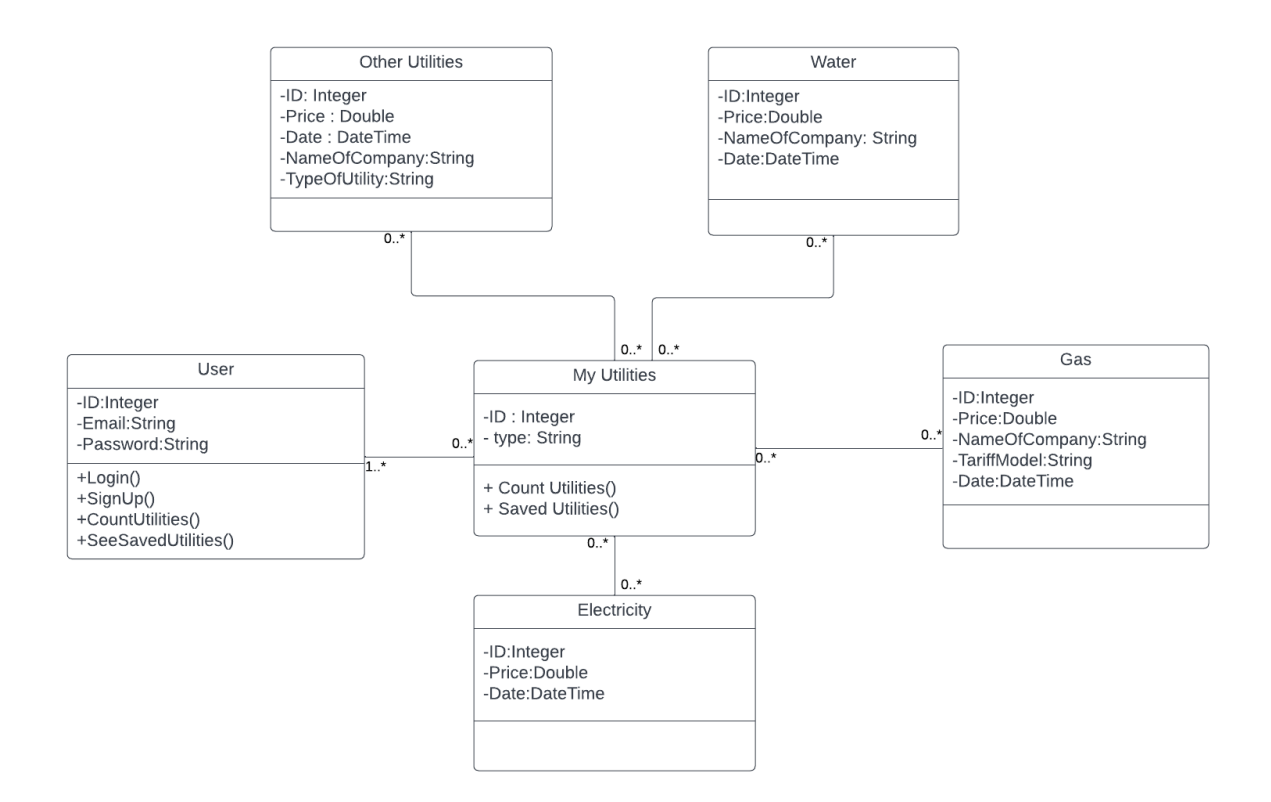

Slika 4. Klasni dijagram(class diagram)

# <span id="page-15-0"></span>**4. Struktura projekta**

Projekt u Android Studiju sadrži sve što definira vaš radni prostor za aplikaciju, od izvornog koda i sredstava, do testnog koda i konfiguracija izgradnje. Kada pokrenete novi projekt, Android Studio stvara potrebnu strukturu za sve vaše datoteke i čini ih vidljivima u prozoru projekta na lijevoj strani IDE-a.

Modul je zbirka izvornih datoteka i postavki izgradnje koje vam omogućuju da svoj projekt podijelite na diskretne jedinice funkcionalnosti. Projekt može imati jedan ili više modula, a jedan modul može koristiti drugi modul kao ovisnost. Svaki modul možete samostalno izgraditi, testirati i ispravljati pogreške.

| <b>L</b> <sub>o</sub> app                       |                                    |
|-------------------------------------------------|------------------------------------|
| <b>M</b> manifests                              |                                    |
| $\blacksquare$ java                             |                                    |
| $\times$ $\blacksquare$ com.example.myutilities |                                    |
| <b>D</b> Adapters                               |                                    |
| ElectricityAdapter                              |                                    |
| GasAdapter                                      | <b>K</b> java (generated)          |
| C OtherUtilityAdapter                           | $\vee$ <b>l</b> $_{\equiv}$ res    |
| WaterAdapter                                    | $\sum$ drawable                    |
| $\times$ <b>D</b> Class                         | $\times$ <b>D</b> layout           |
| <b>ElectricityData</b>                          | activity_count_electricity.xml     |
| GasData                                         | activity_count_gas.xml             |
| C OtherUtilityData                              | activity_count_water.xml           |
| <b>WaterData</b>                                | activity_login_user.xml            |
| CountElectricity                                | activity_main_menu.xml             |
| CountGas                                        | activity_my_utilities.xml          |
| CountWater                                      | activity_other_utilities.xml       |
| <b>C</b> LoginUser                              | activity_saved_electricity.xml     |
| MainMenu                                        | activity_saved_gas.xml             |
| MyUtilities                                     | activity_saved_other_utilities.xml |
| CtherUtilities.kt                               | activity_saved_water.xml           |
| SavedElectricity.kt                             | activity_sign_up_user.xml          |
| SavedGas.kt                                     | ist_item_electricity.xml           |
| SavedOtherUtilities.kt                          | ist_item_gas.xml                   |
| SavedWater.kt                                   | list_item_other_utilities.xml      |
| SignUpUser                                      | list_item_water.xml                |
| com.example.myutilities (androidTest)<br>≻.     | mipmap                             |
| com.example.myutilities (test)                  | <b>D</b> values                    |
| > 每 java (generated)                            | $\blacksquare$ res (generated)     |
| $\times$ <b>E</b> res                           | <b>Cradle Scripts</b>              |

Slika 5. Struktura projekta

Slika 5. prikazuje samu strukturu projekta. Datoteka manifest sadrži unutarnju datoteku AndroidManifest.xml. AndroidManifest.xml opisuje bitne informacije o vašoj aplikaciji alatima za izradu Androida, operativnom sustavu Android i Google Playu.

XML je temeljen na Standard Generalized Markup Language (SGML) koji se koristi za definiranje "markup" jezika. Primarna funkcija XML-a je stvaranje formata za podatke koji se koriste za kodiranje informacija za dokumentaciju, zapise baze podataka, transakcije i mnoge druge vrste podataka.

Java sadrži sve datoteke izvornog koda Kotlina.

U Androidu, Adapter je poveznica između UI komponente i izvora podataka koji pomaže ispuniti podatke u UI komponenti. Sadrži podatke i šalje ih u prikaz adaptera, a zatim pogled može uzeti podatke iz prikaza adaptera i prikazati podatke na različitim prikazima kao što su ListView, GridView, Spinner itd.

Class folder sadrži sve klase projekta.

Layout izgled definira strukturu korisničkog sučelja u samoj aplikaciji, kao što je aktivnost. Svi elementi u layotu izgrađeni su pomoću hijerarhije objekata View i ViewGroup. Pogled obično crta nešto što korisnik može vidjeti i s čime može komunicirati. Layout je zapravo sam dizajn aplikacije.

# <span id="page-17-0"></span>**5. Aktivnosti i pogledi za računanje i spremanje potrošnje režija**

<span id="page-17-1"></span>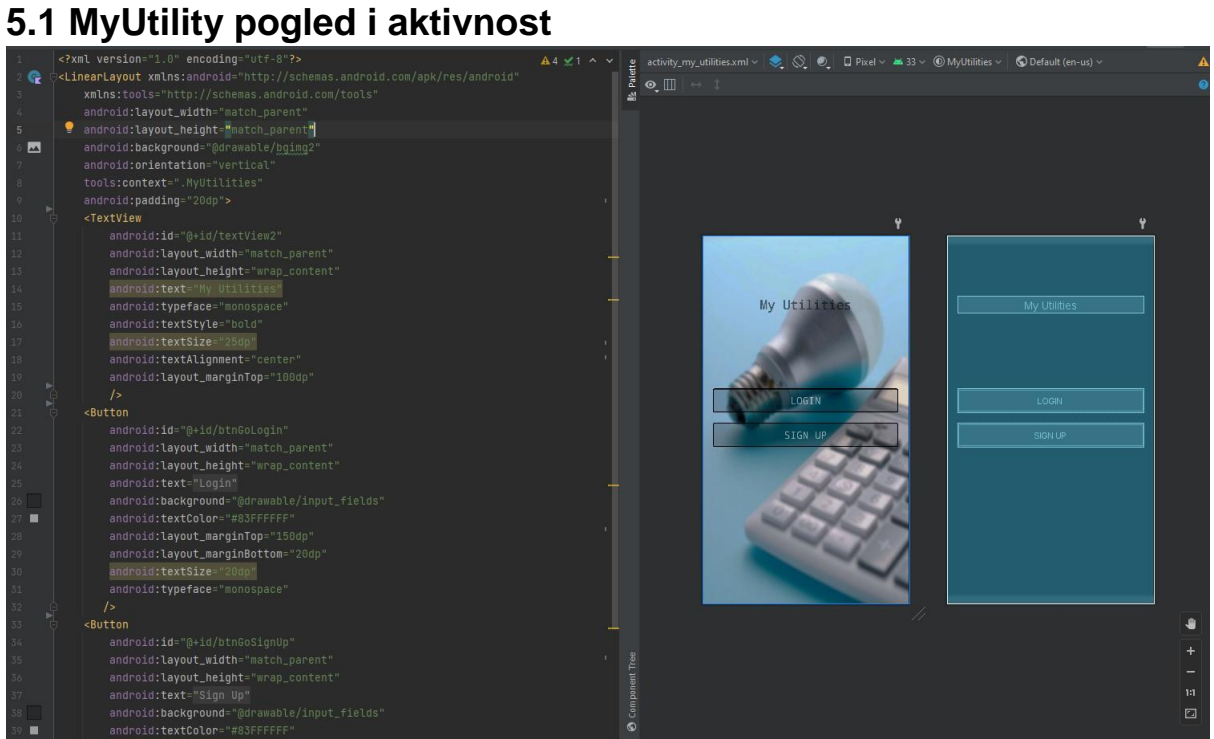

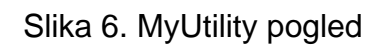

Slika 6. prikazuje xml kod i dizajn my utility pogleda. Korisnik unutar ovog pogleda bira da li se želi registrirati na aplikaciju ili prijaviti. Slika 7. prikazuje funkcionalnost koda.

```
package com.example.myutilities
limport ...
class MyUtilities : AppCompatActivity() {
    private lateinit var binding: ActivityMyUtilitiesBinding
    override fun onCreate(savedInstanceState: Bundle?) {
        super.onCreate(savedInstanceState)
        binding = ActivityMyUtilitiesBinding.inflate(layoutInflater)
        val view = binding(rootsetContentView(view)
        binding.btnGoLogin.setOnClickListener { | it View!
            val intent = Intent(|packageContext: this, LoginUser:: class.java)
            startActivity(intent)
        Y
        binding.btnGoSignUp.setOnClickListener { it View!
            val intent = Intent( packageContext: this, SignUpUser:: class.java)
            startActivity(intent)
        Ł
```
Slika 7. Funkcionalnost MyUtilities aktivnosti.

# <span id="page-19-0"></span>**5.2 Login i registracija**

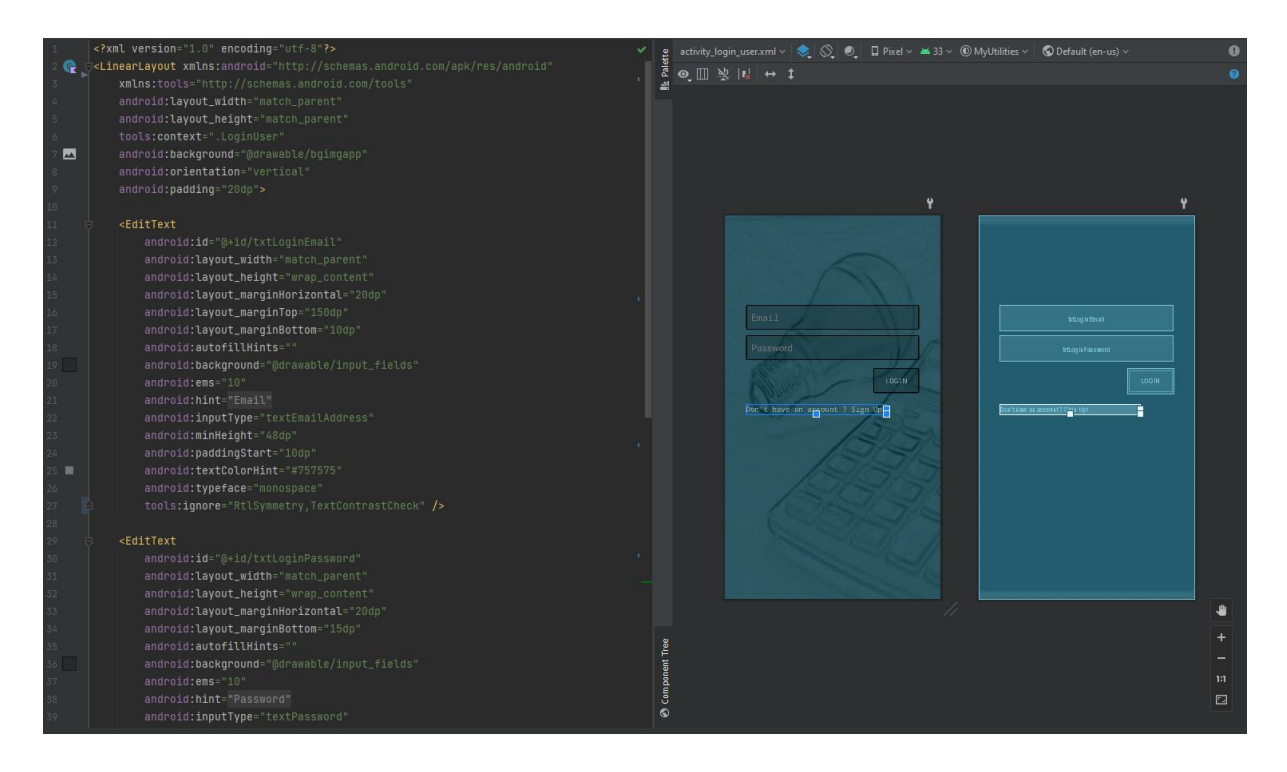

Slika 8. pogled prijave i xml kod

Kod prijave korisnik mora unijeti onaj i email i lozinku koji se podudaraju unutar **firebase** baze podataka. Ako Korisnik ne unese točne podatke ili ti podatci ne postoje u bazi podataka ispisat će se odgovarajuća poruka pogreške. Ako korisnik unese točne podatke, nakon klina na login tipku aplikacija će korisnika odvesti u sam izbornik. Korisnik također ima opciju otići na aktivnost registracije ako nema korisnički račun kao što je prikazano na slici 8.

Slika 9. Prikazuje funkcionalnost login aktivnosti. Unutar aktivnosti imamo funkciju loginUser koja provjerava da li su podatci uneseni, ali isto tako provjerava da li su ti podatci točni, ako nisu ispisat će se poruka pogreške.

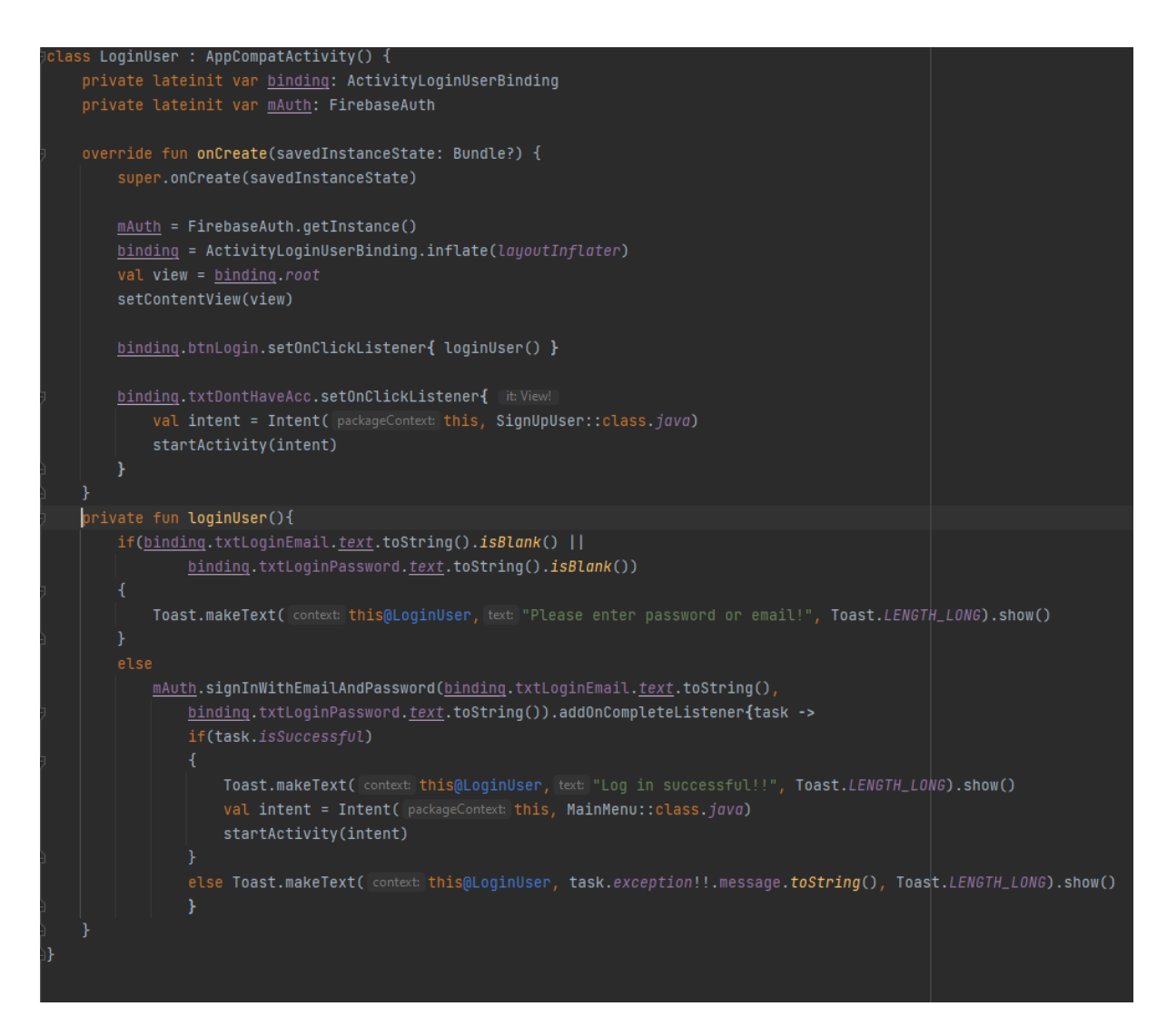

Slika 9. Kod aktivnosti prijave

Pogled registracije je sličan pogledu prijave, razlika je ta u slučaju točnih formata lozinke i emaila oni se spremaju unutar **firebase** baze podataka. Slika 10 i 11 prikazuju pogled i aktivnost registracije.

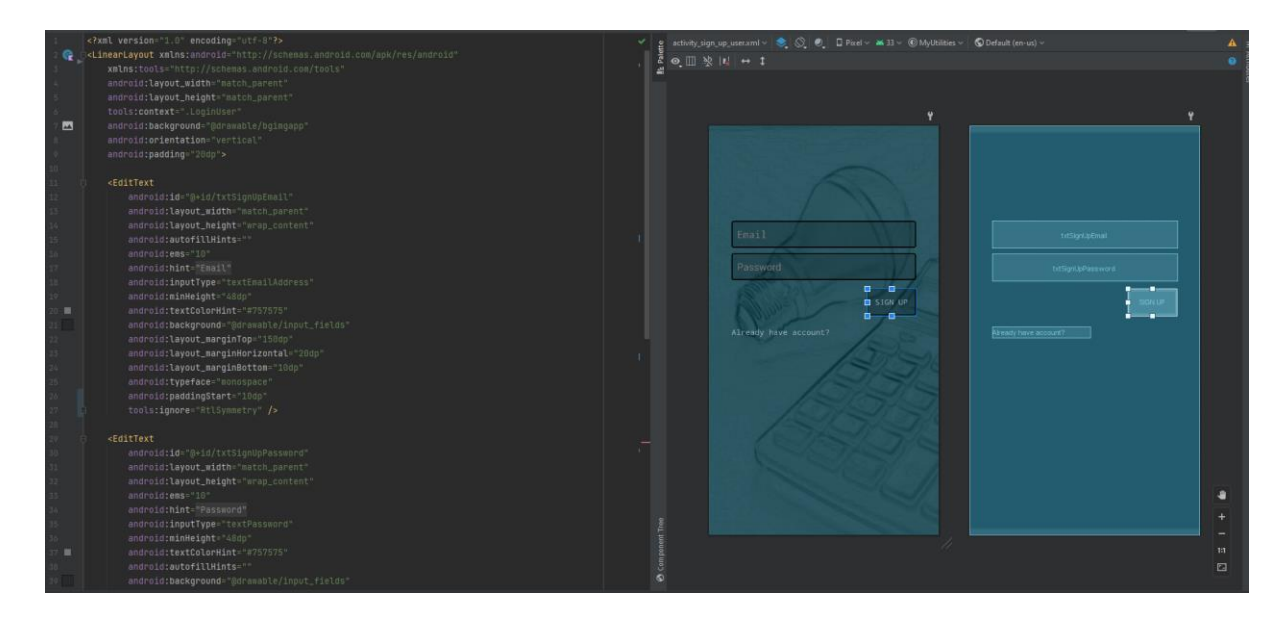

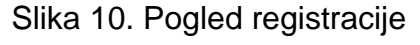

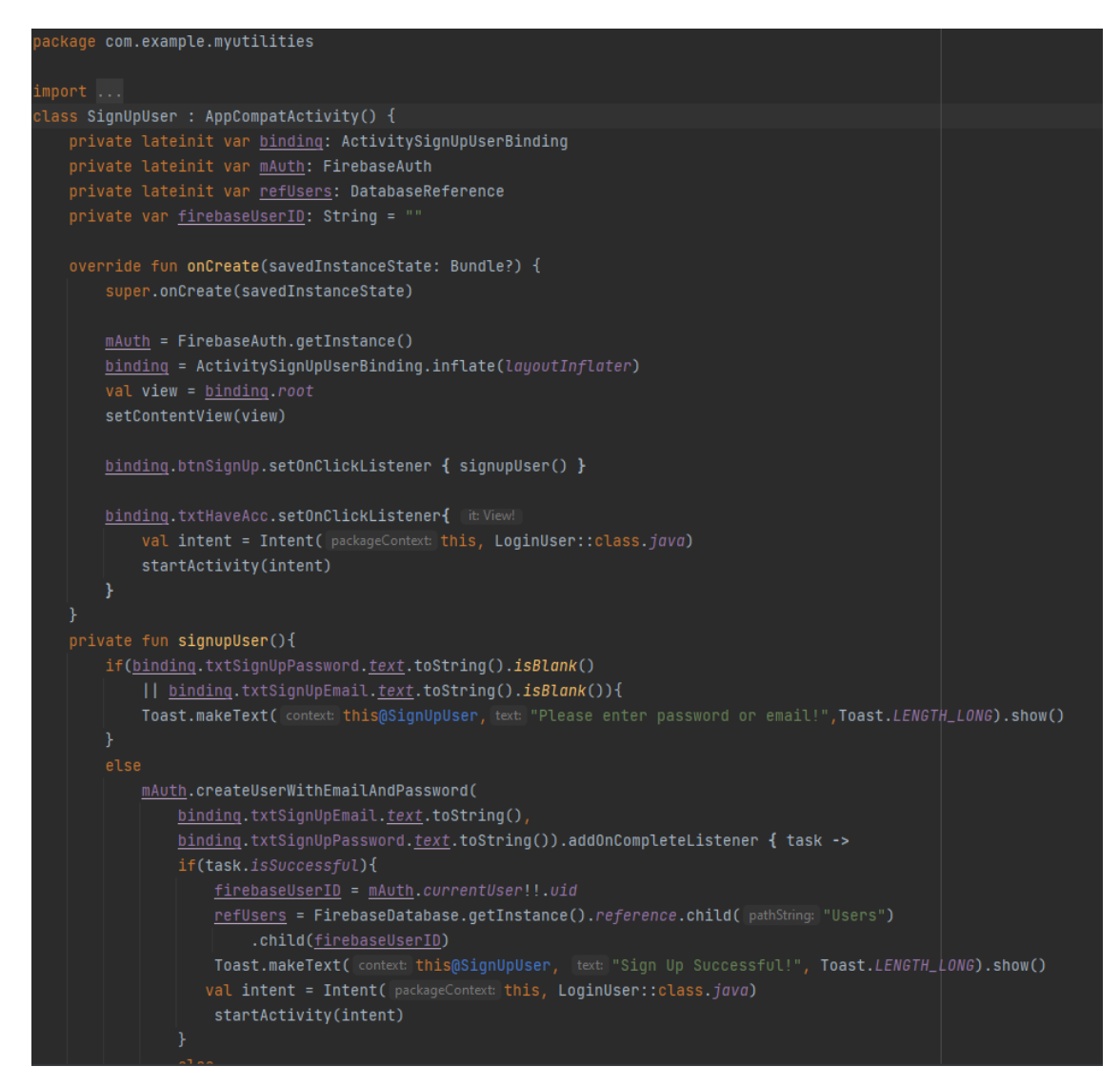

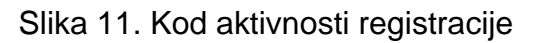

## <span id="page-22-0"></span>**5.3 Izbornik**

Nakon uspješne prijave korisnika će aplikacija odvesti unutar izbornika, Unutar izbornika se nalaze gumbi koji korisnika vode na ostakle aktivnosti kao što su računanje vode, plina ili struje, ali isto tako i spremanja ostalih režija kao što su : Mobilne pretplate, internet ili komunalne usluge. Unutar izbornika također imamo prikazano koji je korisnik trenutno prijavljen, te isto tako mogućnost i odjave iz same aplikacije, te vračanja na početak aplikacije. Slika 12 i 13 prikazuju kod i pogled izbornika.

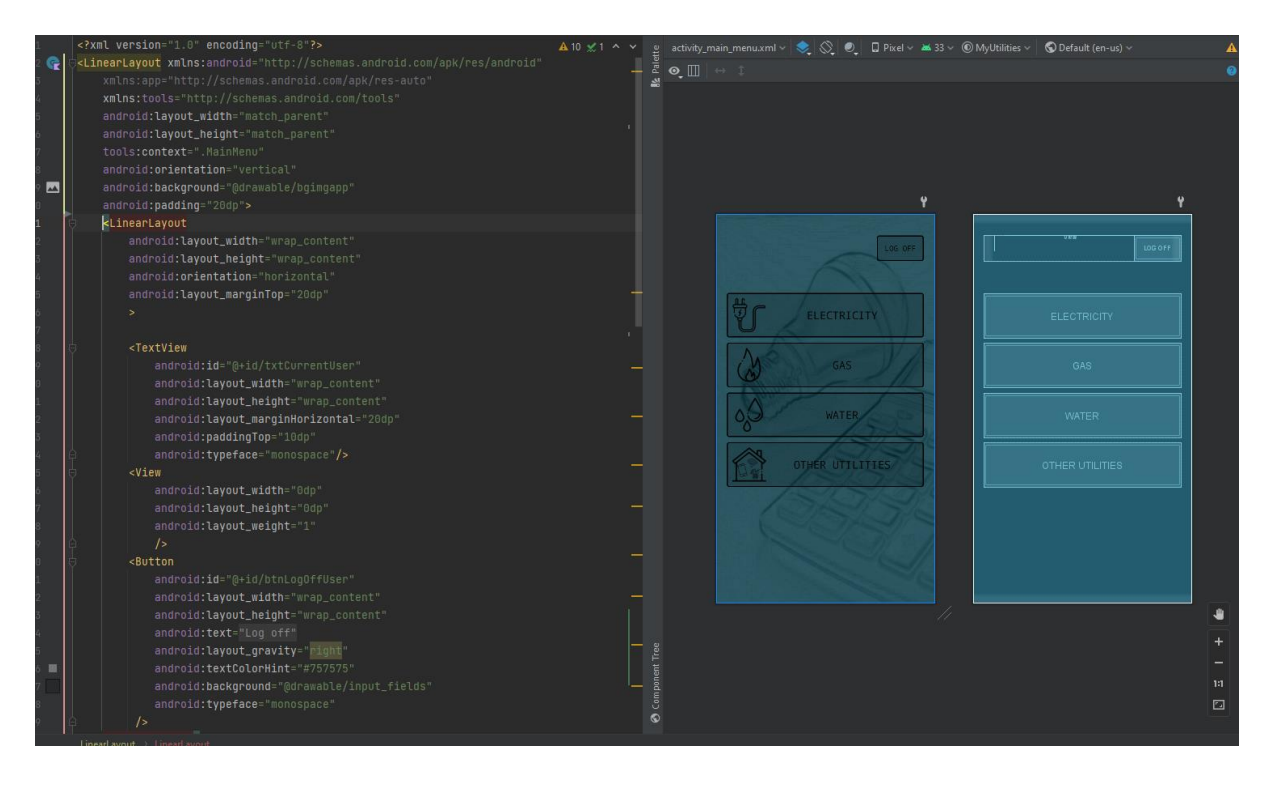

Slika 12. Pogled izbornika

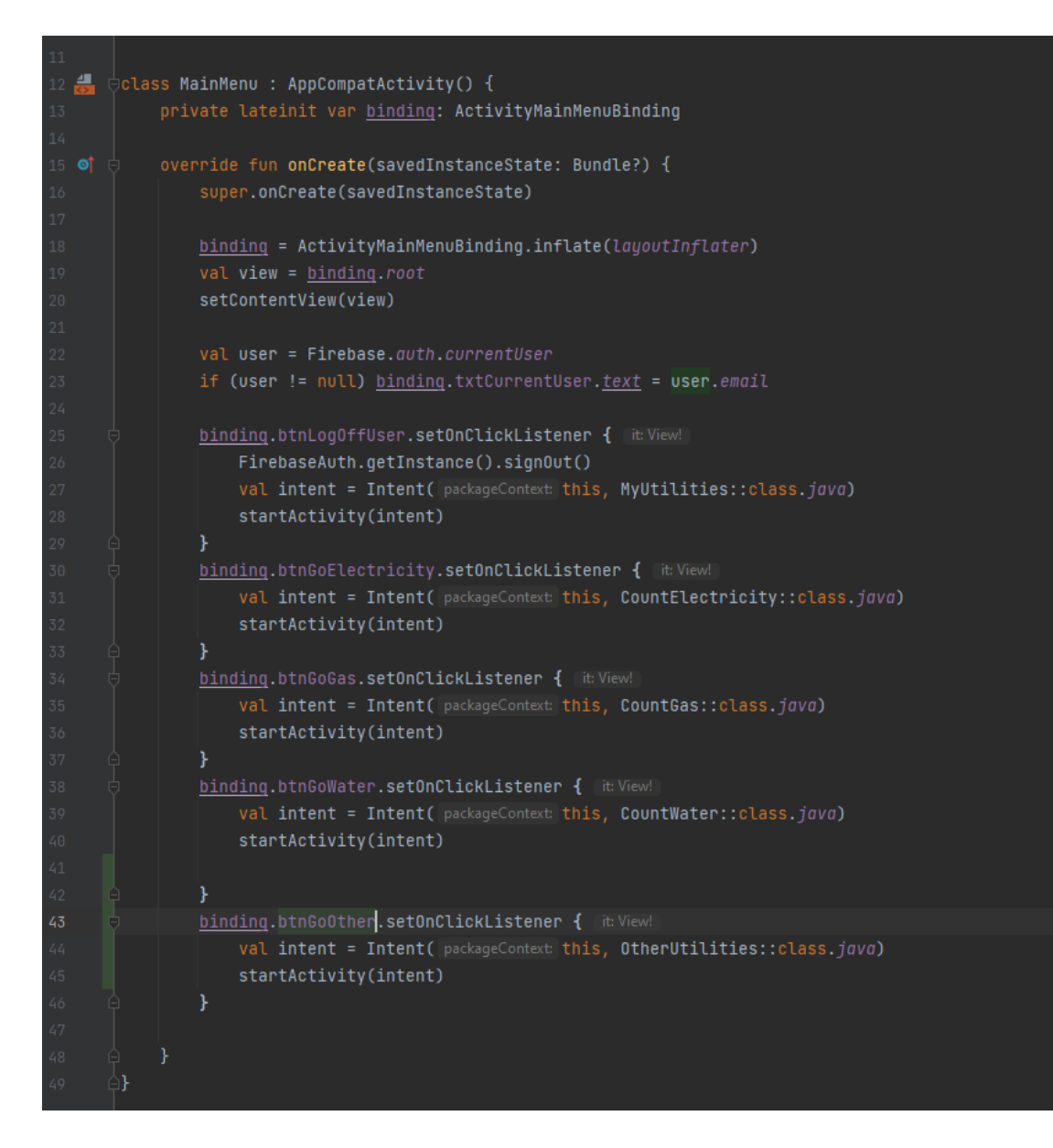

Slika 13. Kod aktivnosti izbornika

# <span id="page-24-0"></span>**5.4 Računanje potrošnje vode**

U ovoj aktivnosti korisnik treba unijeti staro i novo stanje potrošnje vode. Ako korisnik ne unese nešto od podataka pojavit će se odgovarajuća poruka. Ako korisnik unese da je novo stanje manje od starog stanja potrošnje vode, također će se ispisati poruka pogreške, zato što novo stanje ne smije biti manje od starog stanja. Korisnik je također obvezan prije spremanja izračuna unutar firebase baze podataka unijeti podatke kao što su : Broj računa i datum. Kada korisnik sve to unese ispisat će mu se cijena idućeg računa (Slika15). Slika 14. prikazuje dizajn ili pogled računanja potrošnje vode

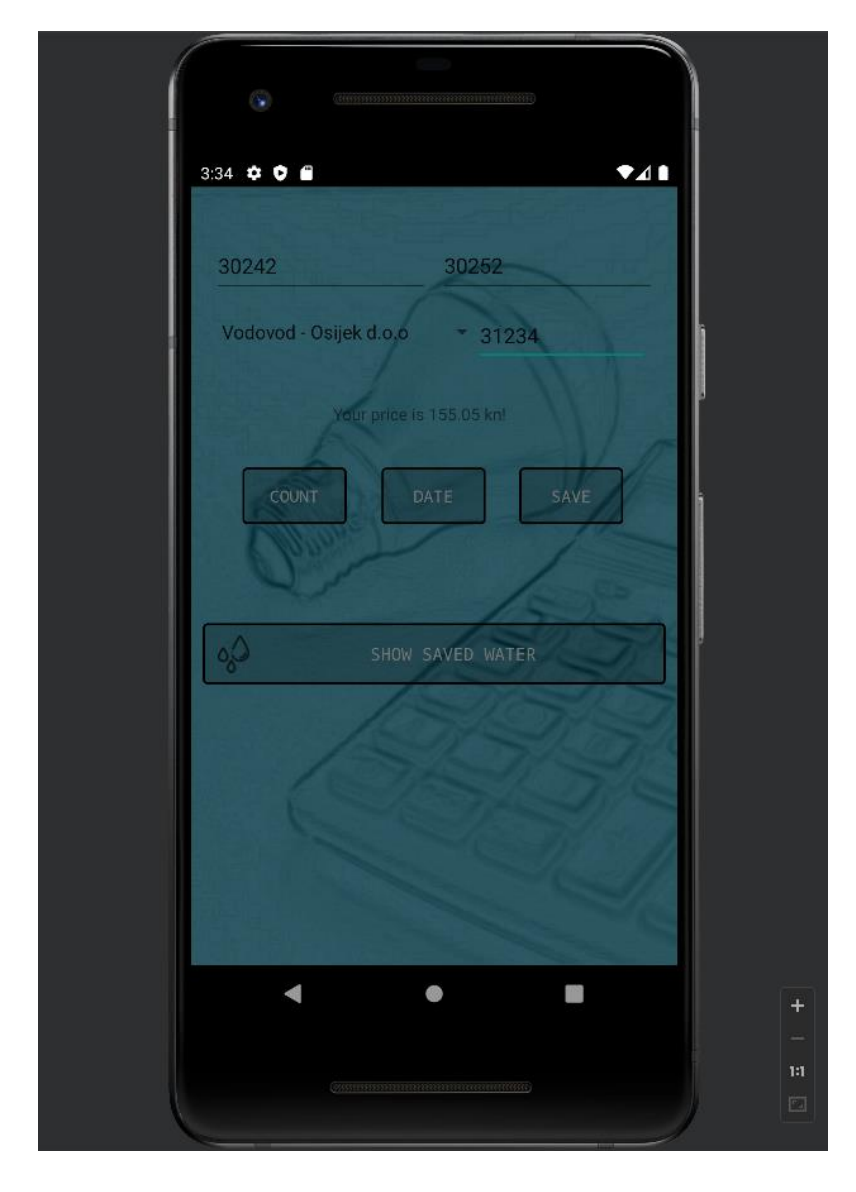

Slika 14. Prikaz računanja potrošnje vode

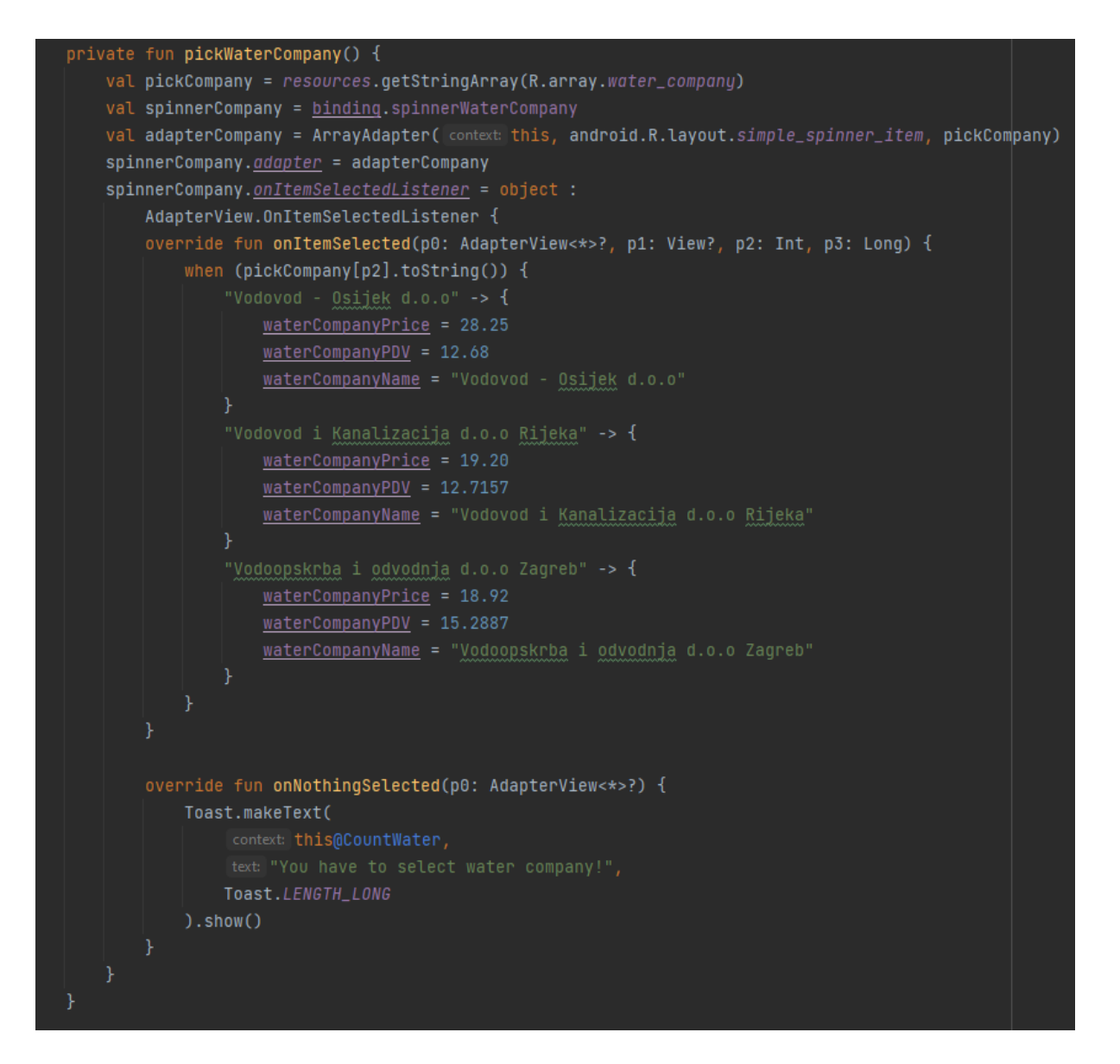

Slika 15. Kod za odabir tvrtke

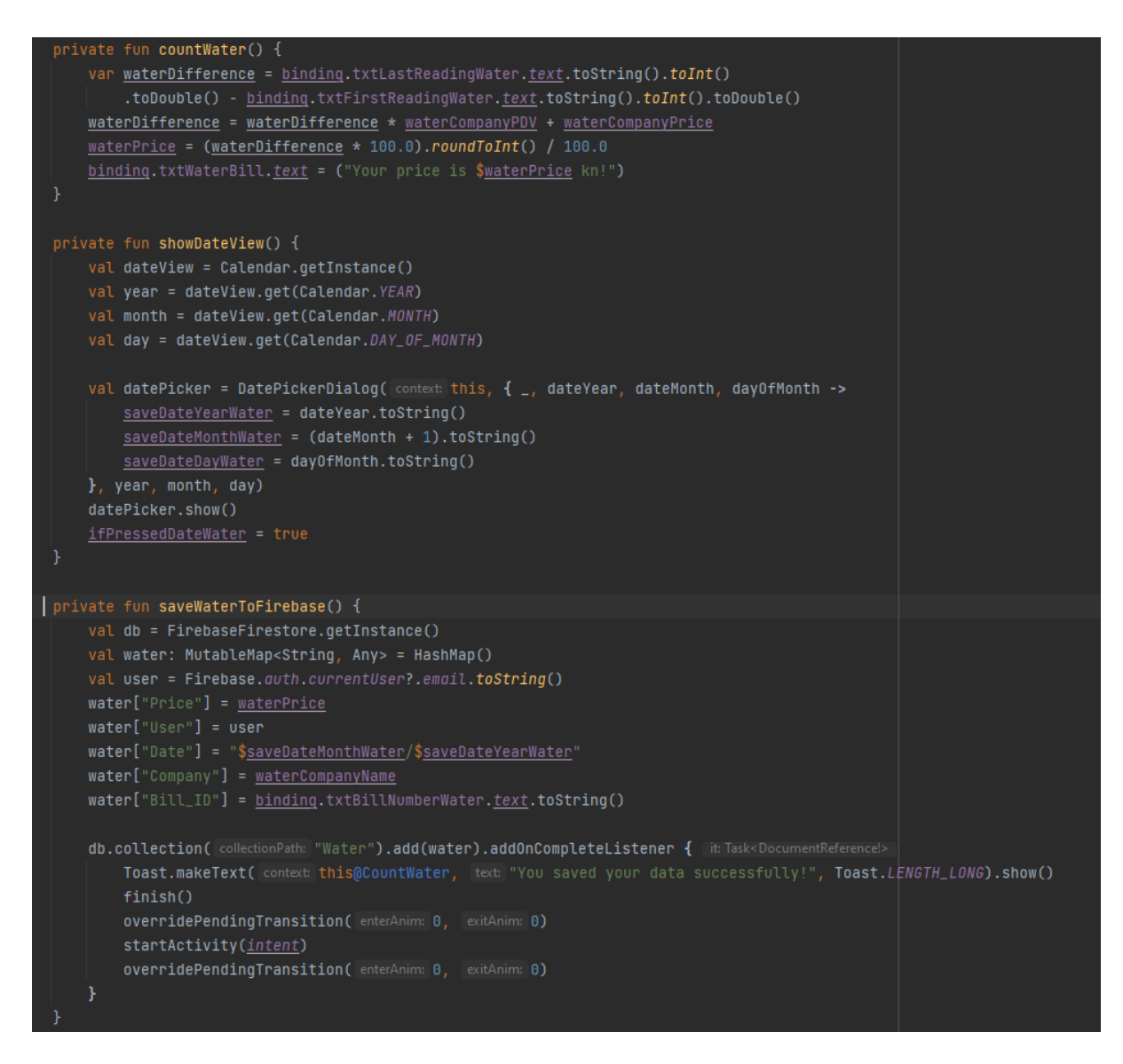

Slika 16. Kod za računanje, spremanje vode i odabir datuma

Slika 16 prikazuje kako funkcionira kod za računanje potrošnje vode, ali isto tako kako i spremiti vodu unutar **firebase** baze podataka. Također tu je i funkcija koja otvara dijalog za odabir datuma računa.

# <span id="page-27-0"></span>**5.5 Računanje potrošnje plina**

Računanje potrošnje plina radi na isti princip kao i računanje potrošnje vode, razlika je u vrijednostima, te kod plina imamo dvanaest tarifnih modela. Svaki tarifni model sadrži drugačiju vrijednost. Svaka tvrtka također ima različite tarifne modele.

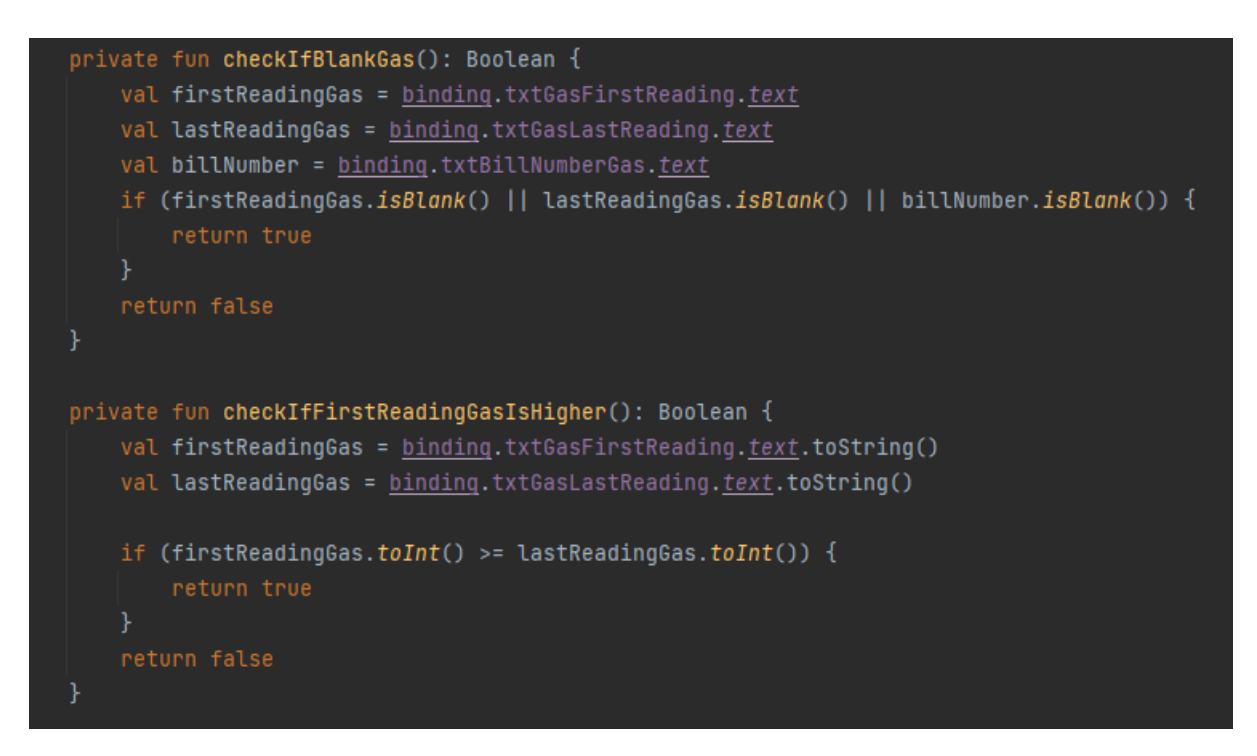

Slika 17. Kod za provjeru ispravnosti podataka potrošnje plina

Slika 17. Prikazuje kod za provjeru da li su polja koja korisnik treba unijeti prazna, te isto tako prikazuje da li je staro stanje veće od novog. Ukoliko validnost podataka nije ispravna korisniku će se na ekran ispisat odgovarajuća poruka pogreške.

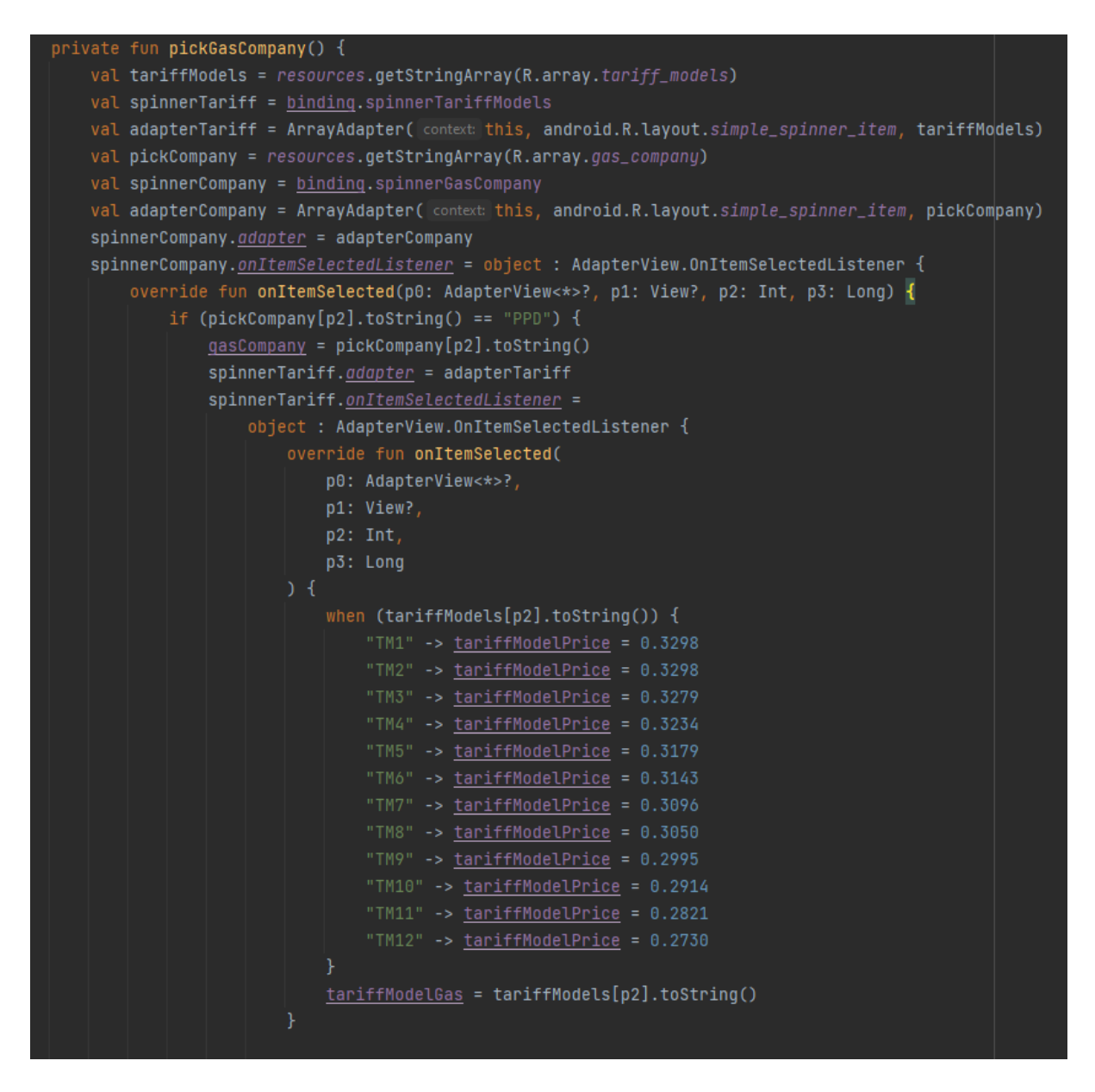

Slika 18. Kod za odabir tarifnog modele i tvrtke

Kao što je prije navedeno svaki tarifni model ima drugačiju vrijednost, ali isto tako svaka tvrtka sadrži i drugačije tarifne modele, te isto tako svaka tvrtka ima drugačiju tarifu prema kojoj se izvršava potrošnja(Slika 18.)

Slika 19. Prikazuje samo izvršavanje koda za spremanje, računanje i odabir datuma za samu potrošnju. Ukoliko korisnik nije ispunio sve prijašnje uvjete, korisnik tada neće biti u mogućnosti spremiti izračun u bazu podataka.

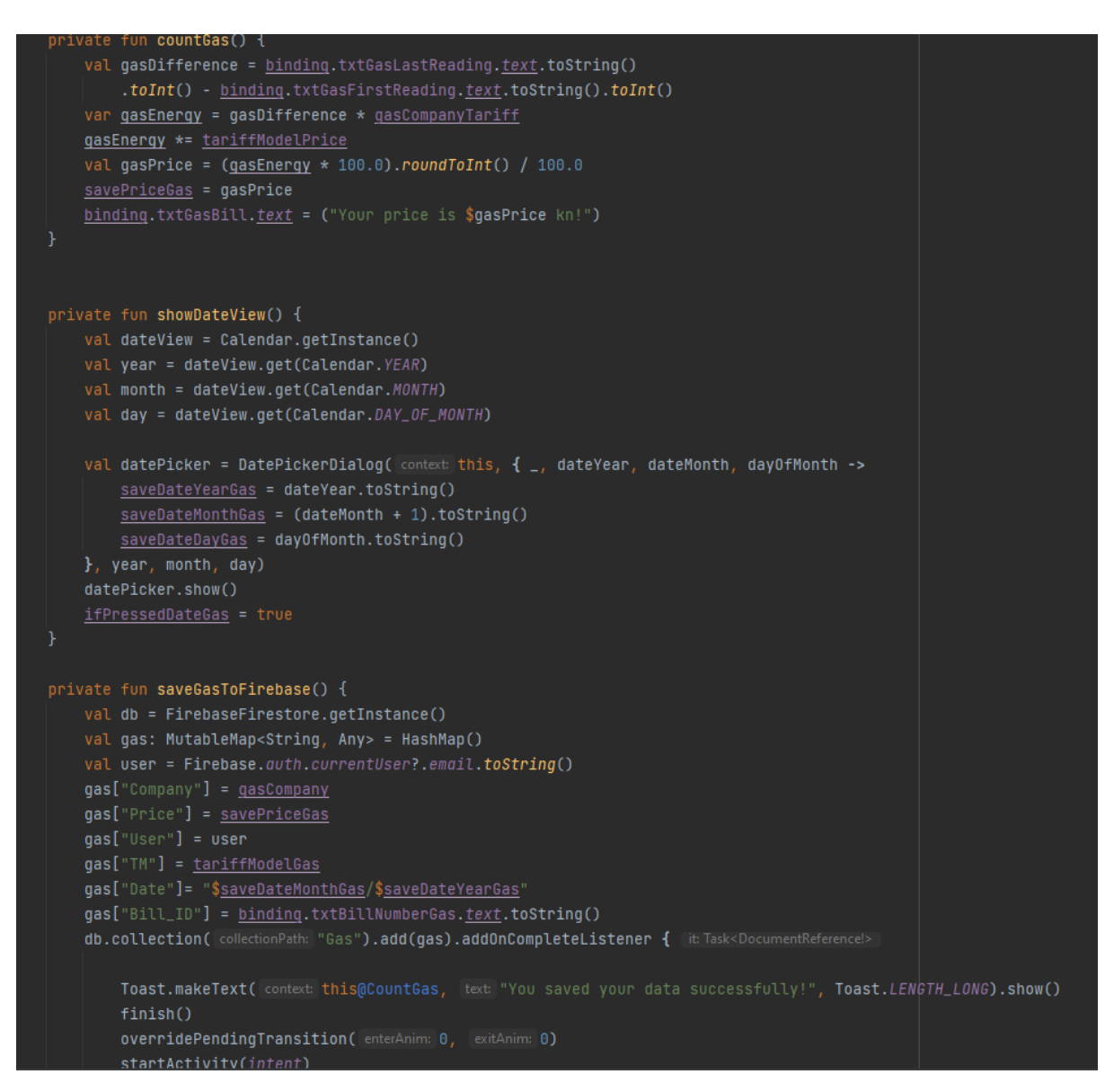

Slika 19. Kod za izračun, spremanje i odabir datuma potrošnje plina

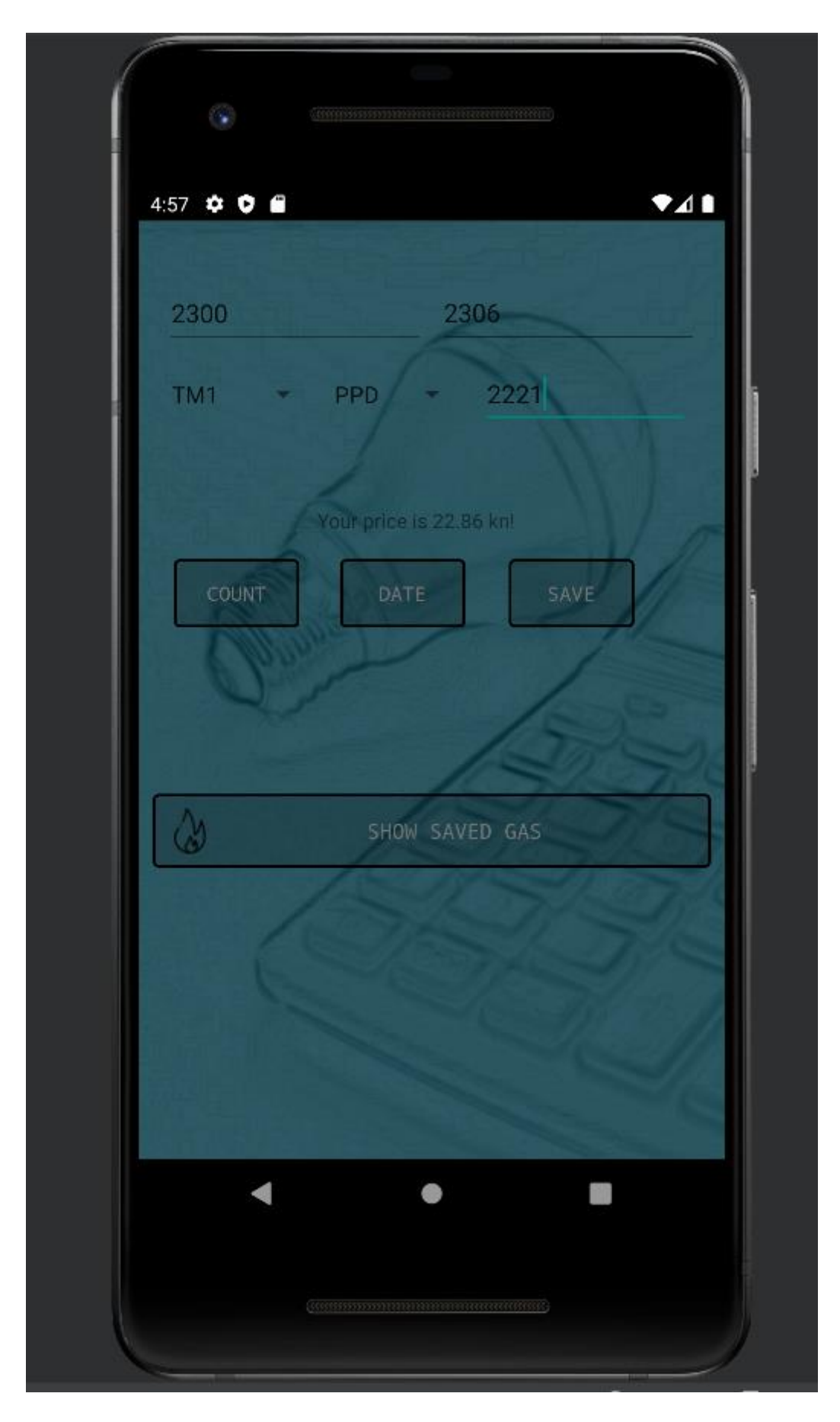

Slika 20. Prikaz računanja potrošnje plina

# <span id="page-31-0"></span>**5.6 Računanje potrošnje struje**

Računanje struje se odvija isto kao i prijašnje režije uz razliku da struja ima četiri stanja: Staro i novo dnevno stanje , te staro i novo noćno stanje. Korisnik isto tako mora unijeti da je novo stanje veće od starog, polja ne smiju biti prazna, te isto tako mora unijeti i broj računa prilikom spremanja.

```
ivate fun checkIfBlank(): Boolean {
    val firstReadingDay = binding.txtFirstReadingDay.text.toString()
    val lastReadingDay = binding.txtLastReadingDay.text.toString()
    val firstReadingNight = binding.txtFirstReadingNight.text.toString()
    val lastReadingNight = \frac{binding}{1}.txtLastReadingNight.text{text}.toString()
    val billNumber = binding.txtBillNumberElectricity.text.toString()
    if (firstReadingDay.isBlank() || lastReadingDay.isBlank() || firstReadingNight.isBlank() || tas
            billNumber.isBlank()) {
    return false
private fun checkIfFirstReadingIsHigher(): Boolean {
    val firstReadingDay = binding.txtFirstReadingDay.text.toString()
    val lastReadingDay = binding.txtLastReadingDay.text.toString()
    val firstReadingNight = binding.txtFirstReadingNight.text.toString()
    val lastReadingNight = binding.txtLastReadingNight.text.toString()
    if (firstReadingDay.toInt() >= lastReadingDay.toInt() || firstReadingNight.toInt() >= lastReadi
    return false
@SuppressLint("SetTextI18n")
private fun countElectricity() {
    val differenceDay = binding.txtLastReadingDay.text.toString().toInt() - binding.txtFirstReadingI
    val differenceNight = binding.txtLastReadingNight.text.toString().toInt() - binding.txtFirstRea
    val firstFee = differenceDay.toDouble() * 0.11 + differenceNight.toDouble() * 0.05val secondFee = differenceDay.toDouble() * 0.24 + differenceNight.toDouble() * 0.12 + 10
    val thirdFee = (differenceDay.toDouble() + difference Night.toDouble()) * 0.1050val x1 = differenceDay.toDouble() * 0.49val x2 = differenceNight.toDouble() * 0.25val pdv = ((x1 + x2 + 7.40 + firstFe + secondFe + thirdFe)) * 0.13)val price = (((x1 + x2 + 7.40 + firstFree + secondFree + thirdFe + pdv)) * 100.0) .roundToInt()savePriceElectricity = pricebinding.txtElectricityBill.text = ("Your price is $savePriceElectricity kn!")
```
Slika 21. Kod za provjeru polja i izračun potrošnje

Slika 21. Prikazuje provjere da li su polja prazna. Ukoliko su polja prazna korisniku će se ispisati odgovarajuća poruka da tu grešku ispravi. Također u ovom kodu isto imamo provjeru da li je novo stanje veće od starog. Zadnja funkcija izvršava sam izračun koji se na kraju ispise na ekranu(Slika 22.)

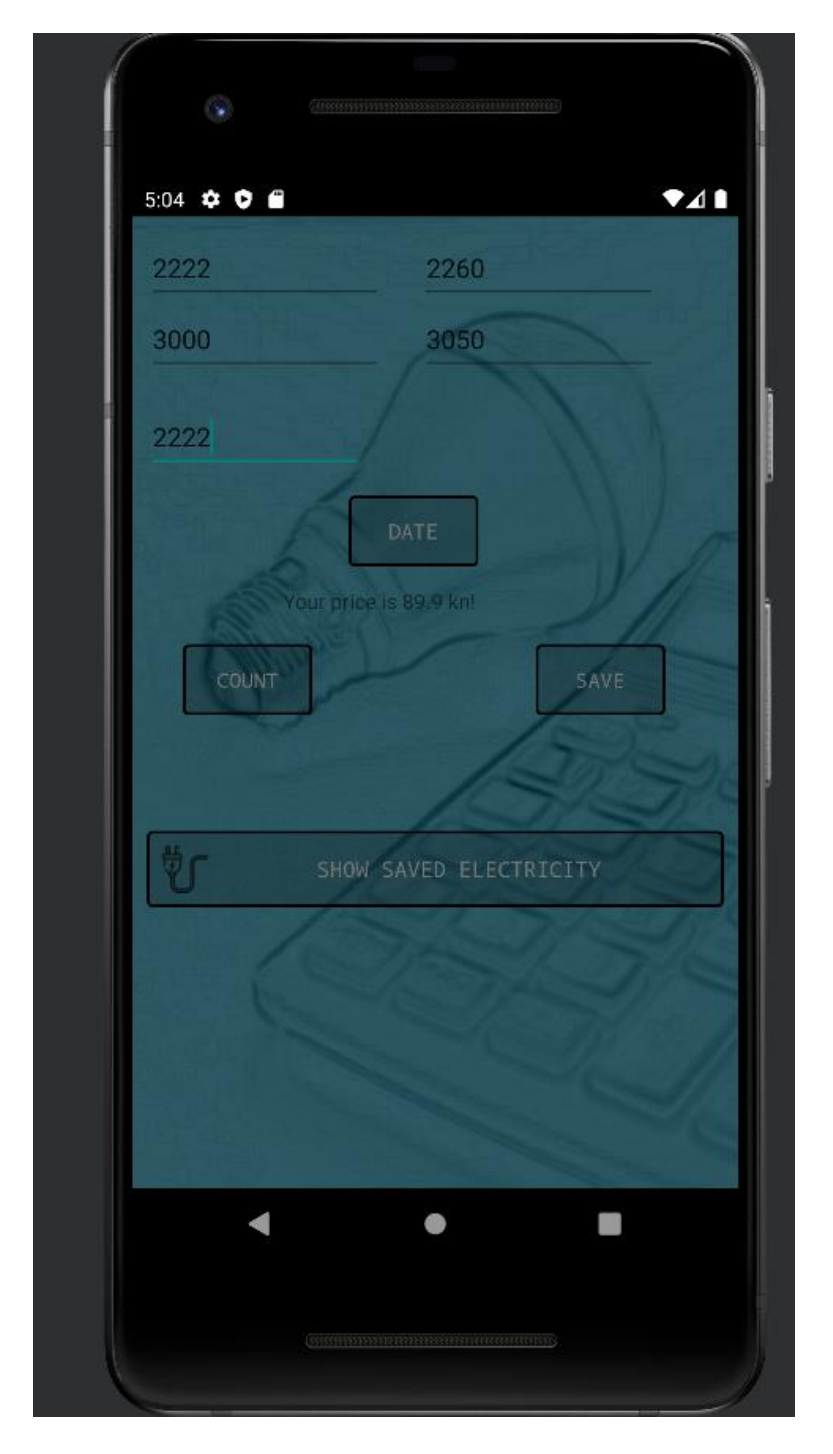

Slika 22. Prikaz izračuna potrošnje struje.

## <span id="page-33-0"></span>**5.7 Spremanje ostalih režija**

Aktivnost spremanja ostalih režija nam nudi spremanje režija kao što su: Mobilne pretplate, Internet/fiksna mreža i komunalne usluge. Korisnik sam mora odabrati što želi spremiti, te isto tako navesti cijenu i ime pružatelja usluga. U ovoj aktivnosti korisnik samo sprema režije jer nema nikakvog izračuna zato što su cijene iz mjeseca u mjesec uglavnom fiksne. Ukoliko korisnik ne unese ime ili cijenu ispisat će se odgovarajuća poruka. Funkcionalnost koda je prikaza u slici 23.

```
private fun pickUtility() {
    val pickUtility = resources.getStringArray(R.array.utility)
    val spinnerUtility = binding.spnPickUtility
    val adapterUtility = ArrayAdapter(context this, android.R.layout.simple_spinner_item, pickUtilit
    spinnerUtility. adapter = adapterUtility
    spinnerUtility.onItemSelectedListener = object :
        AdapterView.OnItemSelectedListener {
        override fun onItemSelected(p0: AdapterView<*>?, p1: View?, p2: Int, p3: Long) {
           when(pickUtility[p2].toString()){
               "Mobilna pretplata" -> pickedUtility = "Mobilna pretplata"
               "Komunalne usluge" -> pickedUtility = "Komunalne usluge"
               "Fiksna mreza/Internet" -> pickedUtility = "Fiksna mreza/Internet"
        override fun onNothingSelected(p0: AdapterView<*>?) {
            Toast.makeText( context this@OtherUtilities, text: "You have to select utility", Toast.LENG
private fun checkIfBlankOther(): Boolean {
    val companyName = binding.txtCompanyName.text
    val otherPrice = \frac{binding}{d}.txtPrice.text
    val billNumberOther = binding.txtBillNumberOther.text
    if (companyName.isBlank() || otherPrice.isBlank() || billNumberOther.isBlank()) {
```
Slika 23. Kod za biranje režije i provjere validnosti polja

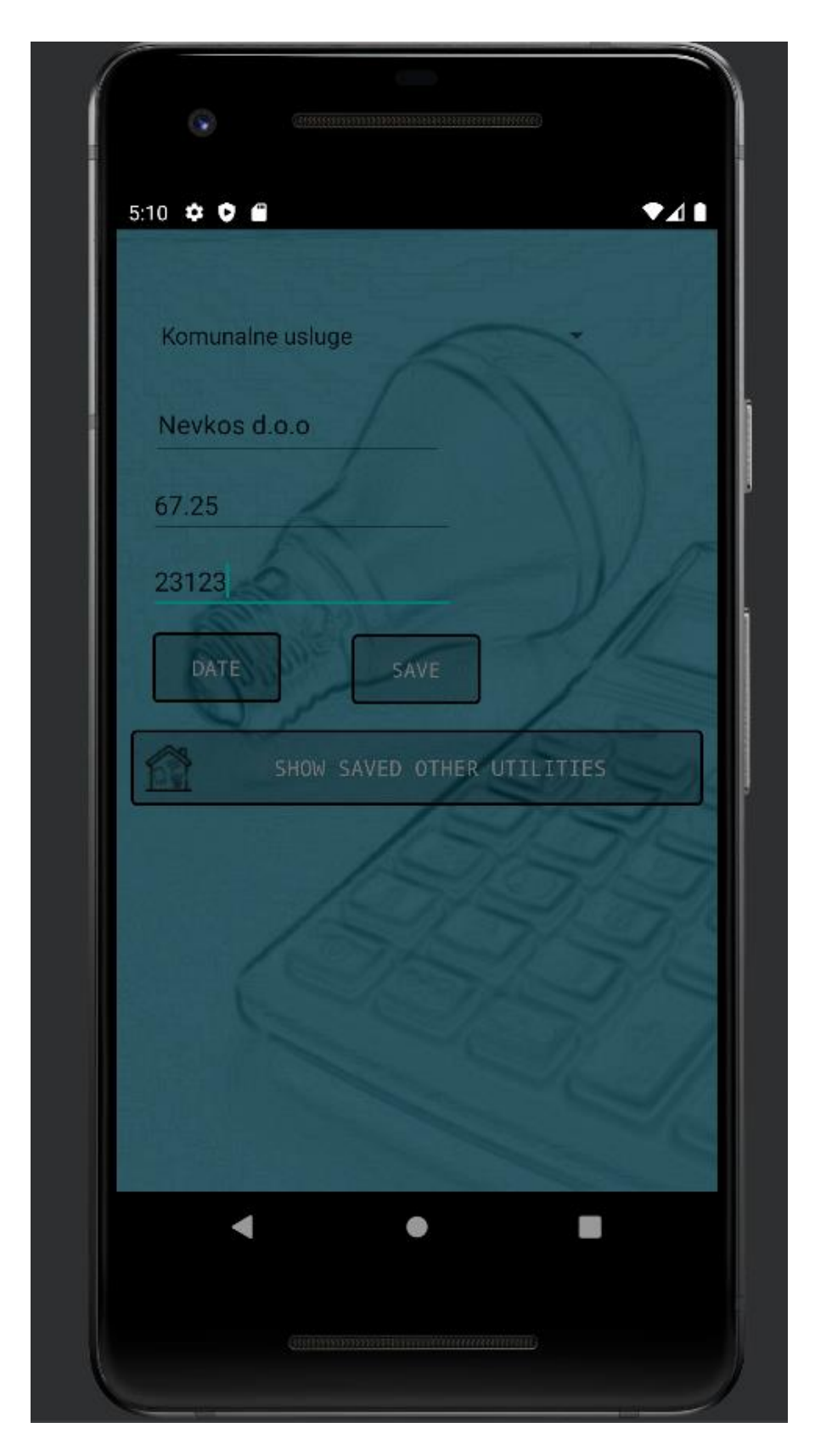

Slika 24. Prikaz spremanja režija

## <span id="page-35-0"></span>**6. Aktivnosti i pogledi za prikaz i brisanje spremljenih režija**

Iduće aktivnosti prikazat će spremanje i brisanje svih spremljenih režija. Korisnik ima uvid u samo svoje spremljene režije. Sve spremljene režije se ispisuju u RecyclerView. Korisnik briše režije pomoću broja računa

## <span id="page-35-1"></span>**6.1 Prikaz spremljenih režija za potrošnju vode**

Prikaz režija se odvija u dvije aktivnosti, tj. Aktivnosti i adapteru. Aktivnost uzima podatke iz baze podataka, te ih prosljeđuje adapter kao što je prikazano u slici 26., te se to onda ispisuje u RecyclerView. Unutar adaptera se također izvršava i brisanje režija(Slika 25.)

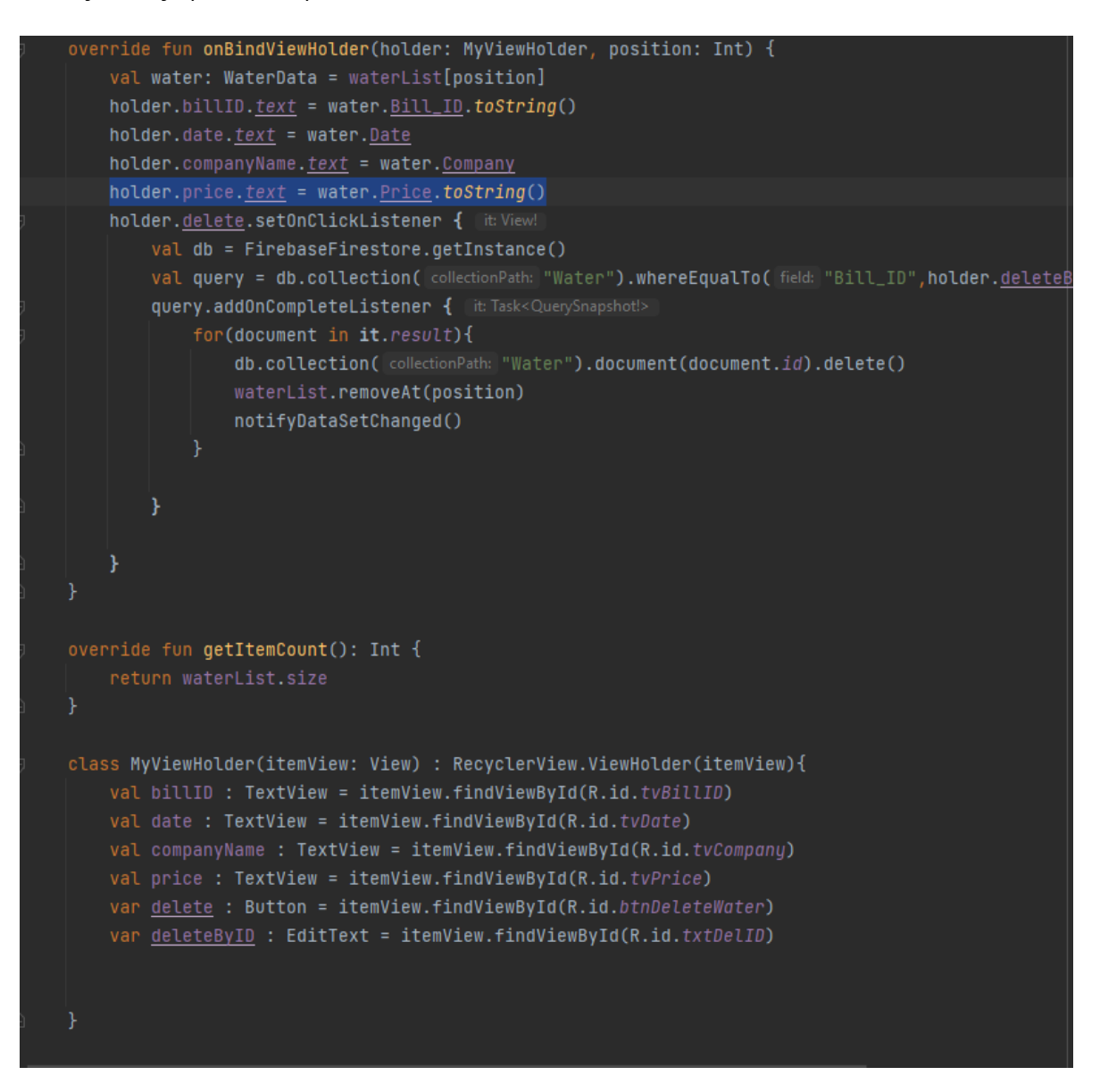

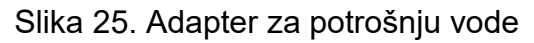

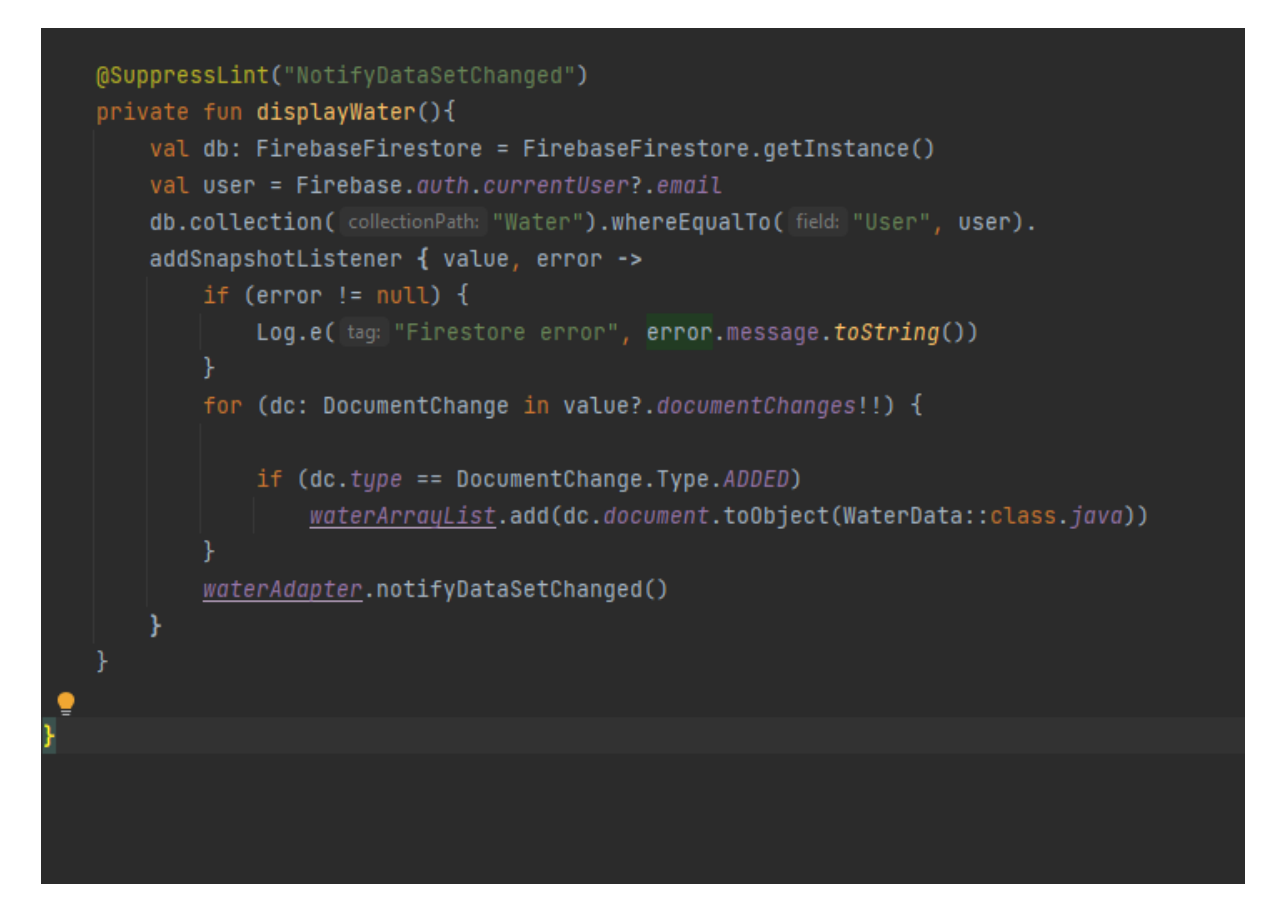

Slika 26. Prikaz koda koji dohvaća podatke iz baze podataka za potrošnju vode

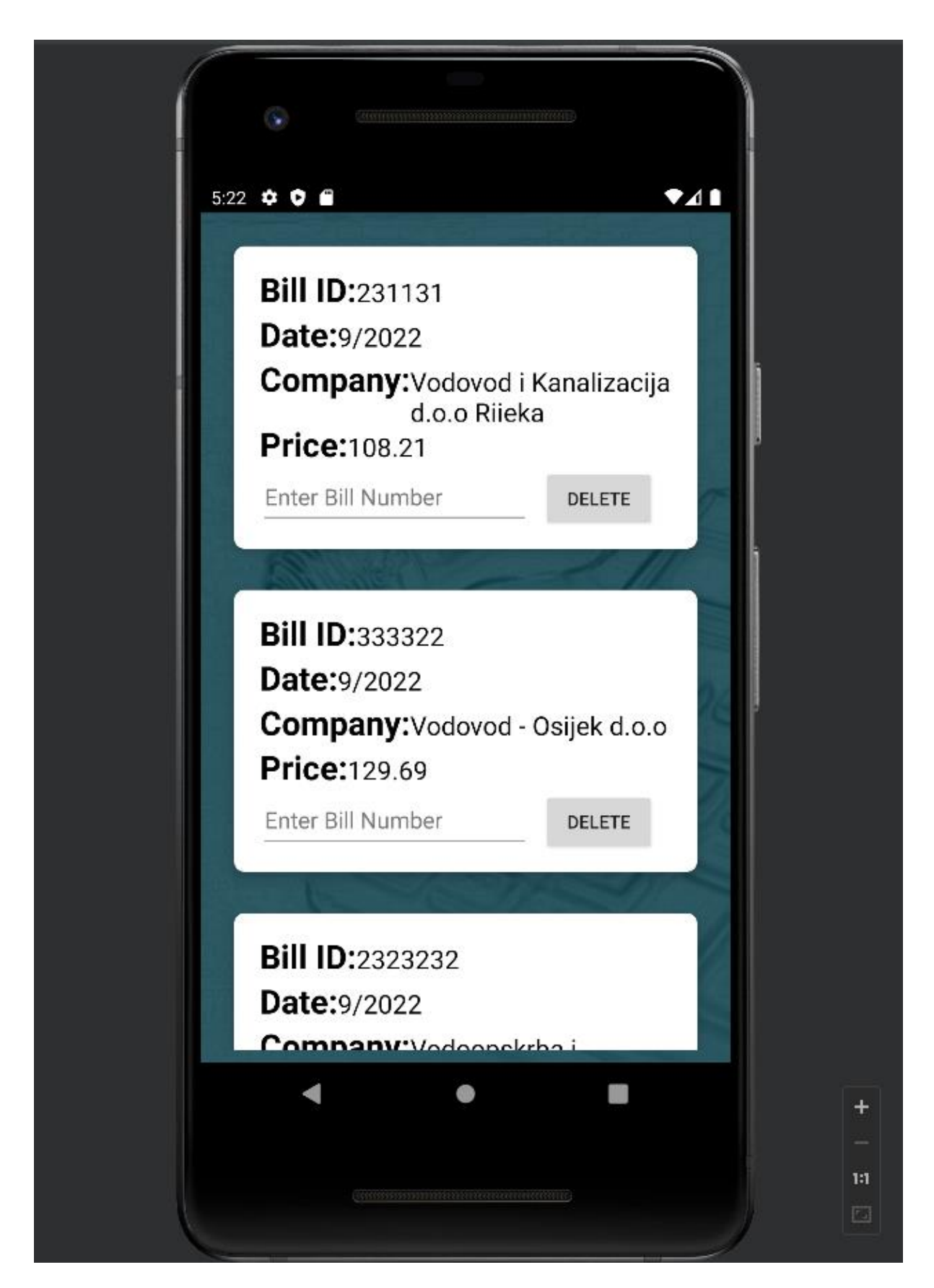

Slika 27. Prikaz ispisanih spremljenih izračuna za potrošnju vode

# <span id="page-38-0"></span>**6.2 Prikaz spremljenih režija za potrošnju plina**

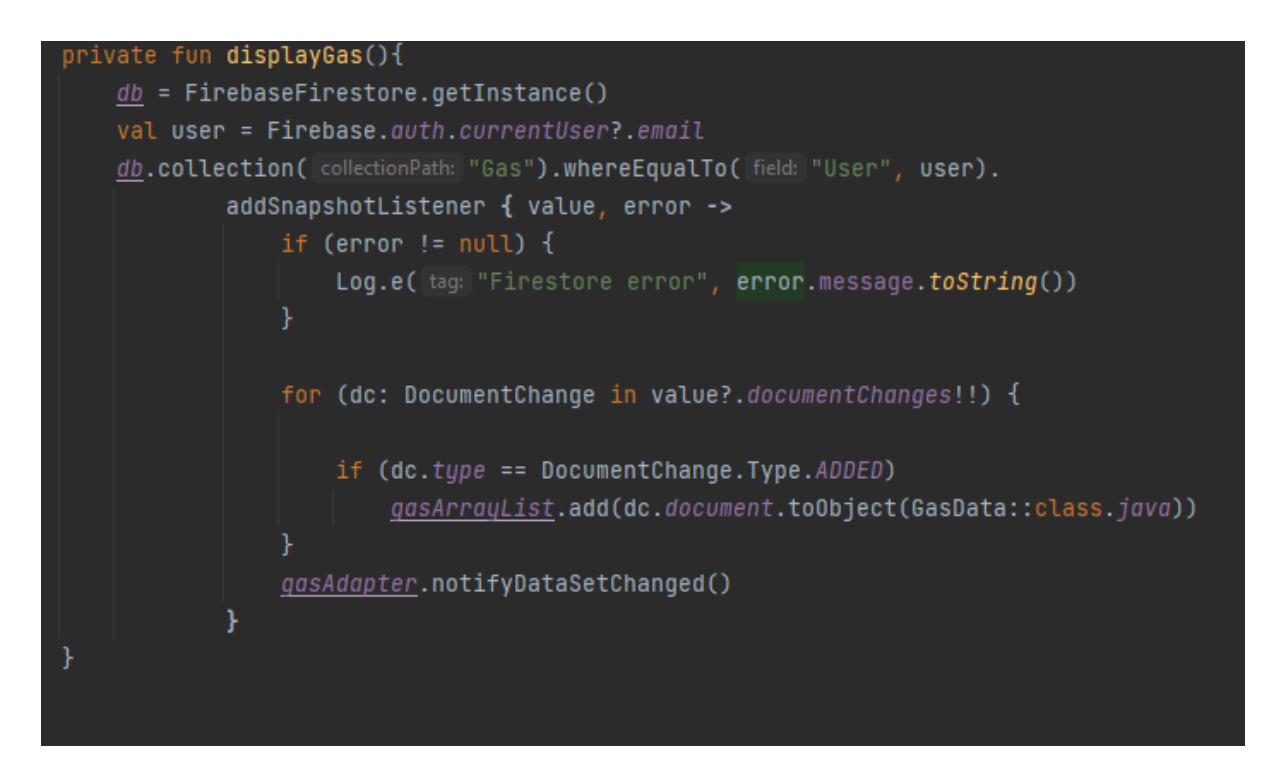

Slika 28. Prikaz koda koji dohvaća podatke iz baze podataka za potrošnju plina

Slika 28. prikazuje funkciju koja dohvaća podatke iz baze podataka. Sve režije koje se ispišu su vidljive samo od strane korisnika koji ih je spremio, te isto tako samo ih taj isti korisnik može i obrisati.

```
@SuppressLint("NotifyDataSetChanged")
override fun onBindViewHolder(holder: MyViewHolder, position: Int) {
   val gas: GasData = gasList[position]
   holder.billID.text = gas.Bill_ID.toString()
   holder.date.text = gas.textholder.companyName.text = gas.Company
   holder.tariffModel.text = gas.TM
   holder.price.text = gas.<u>Price</u>.toString()</u>
   holder.delete.setOnClickListener { [it View!
        val db = FirebaseFirestore.getInstance()
        val query = db.collection( collectionPath: "Gas").whereEqualTo( field: "Bill_ID", holder.deleteByiD.t
        query.addOnCompleteListener { | it Task<QuerySnapshot!>
            for(document in it.result){
                db.collection(collectionPath: "Gas").document(document.id).delete()
                gasList.removeAt(position)
                notifyDataSetChanged()
override fun getItemCount(): Int {
class MyViewHolder(itemView: View) : RecyclerView.ViewHolder(itemView){
   val billID : TextView = itemView.findViewById(R.id.tvBillID)
   val date : TextView = itemView.findViewById(R.id.tvDate)
    val companyName : TextView = itemView.findViewById(R.id.tvCompany)
    val tariffModel : TextView = itemView.findViewById(R.id.tvTM)
    val price : TextView = itemView.findViewById(R.id.tvPrice)
    var delete : Button = itemView.findViewById(R.id.btnDeleteGas)
    var deleteByID : EditText = itemView.findViewById(R.id.txtDelID)
```
Slika 29. Adapter za potrošnju plina

Unutar adapter se odvija brisanje režije za koju se korisnik odlučio. Aplikacija prvo pomoću koda iz slike 28. dohvaća sve podatke , te ih onda pohranjuje unutar adaptera koji ih tada pomoću liste i polja ispisuje u RecyclerView.

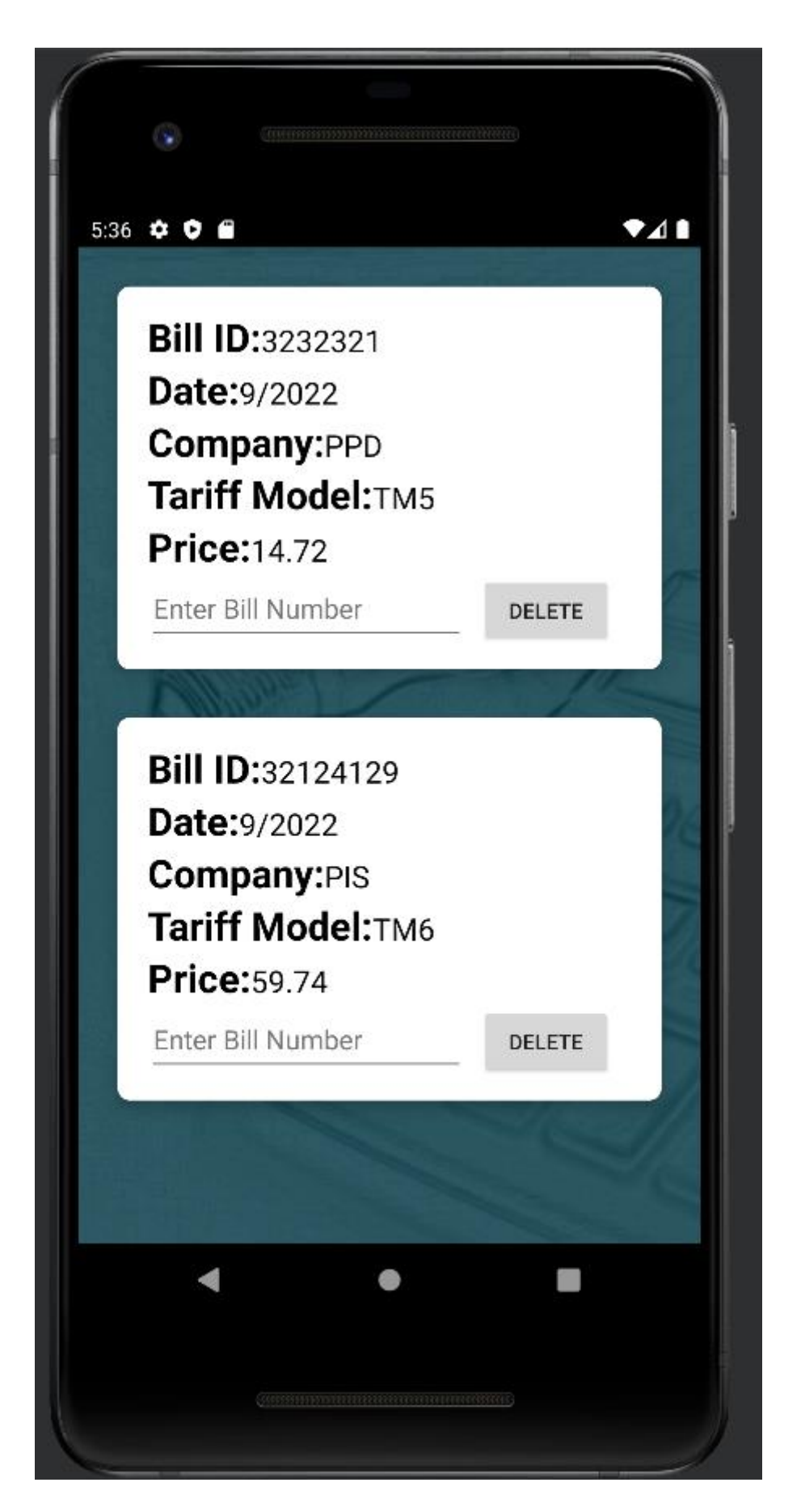

Slika 30. Prikaz ispisanih spremljenih izračuna za potrošnju plina

# <span id="page-41-0"></span>**6.3 Prikaz ispisanih spremljenih izračuna za potrošnju struje**

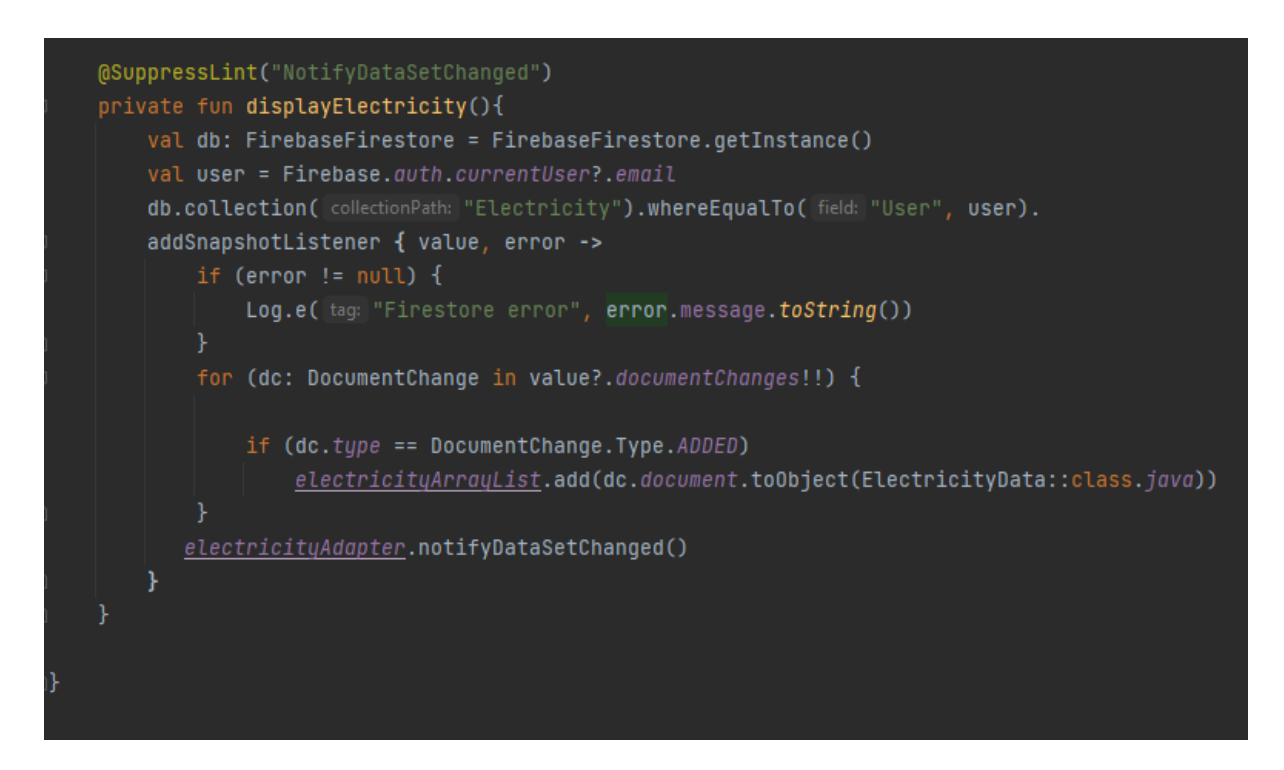

Slika 31. Prikaz koda koji dohvaća podatke iz baze podataka za potrošnju struje

Ispis spremljenih računa za potrošnju struje radi na isti način kao i ostale režije. Sve se prvo dohvaća iz baze , te se onda prosljeđuje u adapter za struju. Funkcionalnost koda se nalazi na Slici 31.

```
@SuppressLint("NotifyDataSetChanged")
override fun onBindViewHolder(holder: MyViewHolder, position: Int) {
    val electricity: ElectricityData = electricityList[position]
    holder.billID.text = electricity.Bill_ID.toString()
    holder.date.text = electricity.Date
    holder.price.text = electricity.Price.toString()
    holder.delete.setOnClickListener { [it View!
        val db = FirebaseFirestore.getInstance()
        val query = db.collection( collectionPath: "Electricity").whereEqualTo( field: "Bill_ID",holder.del
        query.add0nCompleteListener { Fit: Task<QuerySnapshot!>
            for(document in it.result){
                db.collection( collectionPath: "Electricity").document(document.id).delete()
                electricityList.removeAt(position)
                notifyDataSetChanged()
    \mathcal{Y}override fun getItemCount(): Int {
class MyViewHolder(itemView: View) : RecyclerView.ViewHolder(itemView){
    val billID : TextView = itemView.findViewById(R.id.tvBillID)
    val date : TextView = itemView.findViewById(R.id.tvDate)
    val price : TextView = itemView.findViewById(R.id.tvPrice)
    var delete : Button = itemView.findViewById(R.id.btnDeleteOther)
    var deleteByID : EditText = itemView.findViewById(R.id.txtDelID)
```
Slika 32. Adapter za potrošnju struje

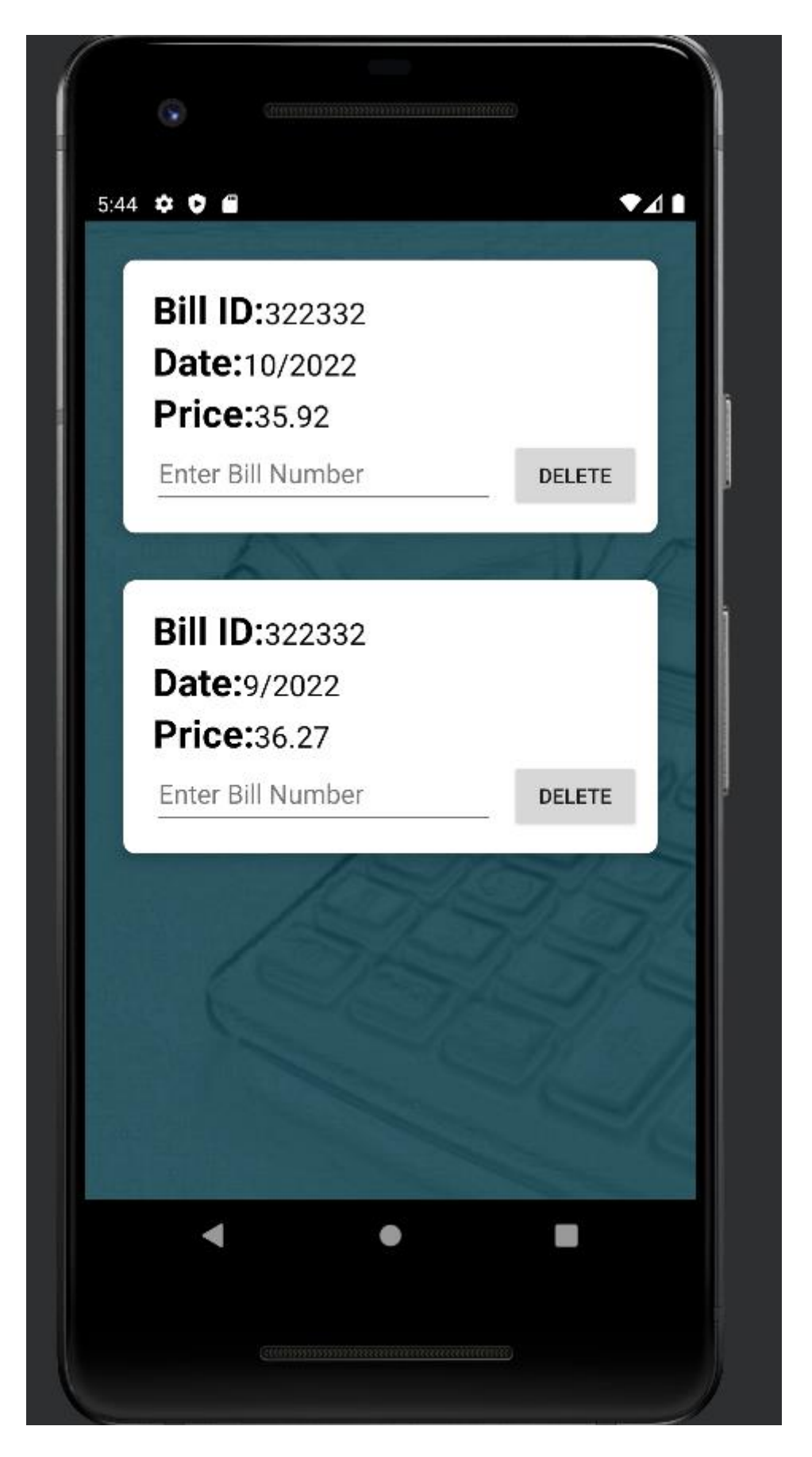

Slika 33. Prikaz ispisanih spremljenih izračuna za potrošnju struje

# <span id="page-44-0"></span>**6.4 Prikaz ispisanih spremljenih ostalih režija**

Ostale režije prikazuju: Mobilne pretplate, Internet/fiksna mreža, komunalne usluge, radi na isti način kao i ostale aktivnosti koje su navedene prije. Razlika je ta što su u ostalim režijama cijene fiksne.

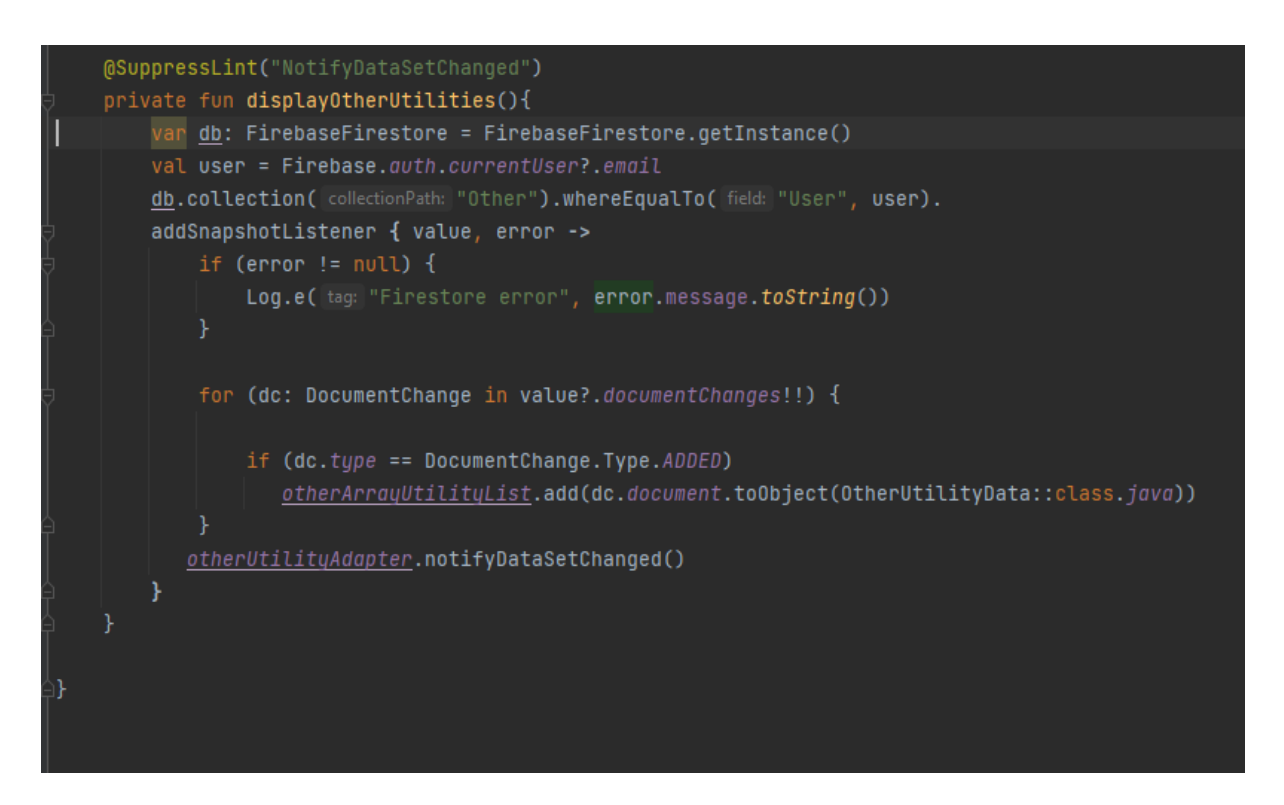

Slika 34. Prikaz koda koji dohvaća podatke iz baze podataka za ostale režije

Slika 34. prikazuje funkciju koja dohvaća podatke iz firebase baze podataka, te ih prosljeđuje dalje u adapter za ostale režije.

```
override fun onBindViewHolder(holder: MyViewHolder, position: Int) {
    val otherUtility: OtherUtilityData = otherUtilityList[position]
    holder.billID.text = otherUtility.Bill_ID.toString()
    holder.date.text = otherUtility.Dateholder.companyName.text = otherUtility.Company
    holder.utility.text = otherUtility.Utility
    holder.price.text = otherUtility.Price.toString()
    holder.delete.setOnClickListener { [it:View!
        val db = FirebaseFirestore.getInstance()
        val query = db.collection( collectionPath: "Other").whereEqualTo( field: "Bill_ID", holder.deleteByID
        query.addOnCompleteListener { Fit: Task<QuerySnapshot!>
            for(document in it.result){
                db.collection(collectionPath: "Other").document(document.id).delete()
                otherUtilityList.removeAt(position)
                notifyDataSetChanged()
    }
override fun getItemCount(): Int {
-1
class MyViewHolder(itemView: View) : RecyclerView.ViewHolder(itemView){
    val billID : TextView = itemView.findViewById(R.id.tvBillID)
    val date : TextView = itemView.findViewById(R.id.tvDate)
    val price : TextView = itemView.findViewById(R.id.tvPrice)
    val companyName :TextView = itemView.findViewById(R.id.tvCompany)
    val utility: TextView = itemView.findViewById(R.id.tvUtility)
    var delete : Button = itemView.findViewById(R.id.btnDeleteOther)
    var deleteByID : EditText = itemView.findViewById(R.id.txtDelID)
```
Slika 35. Adapter za ostale režije

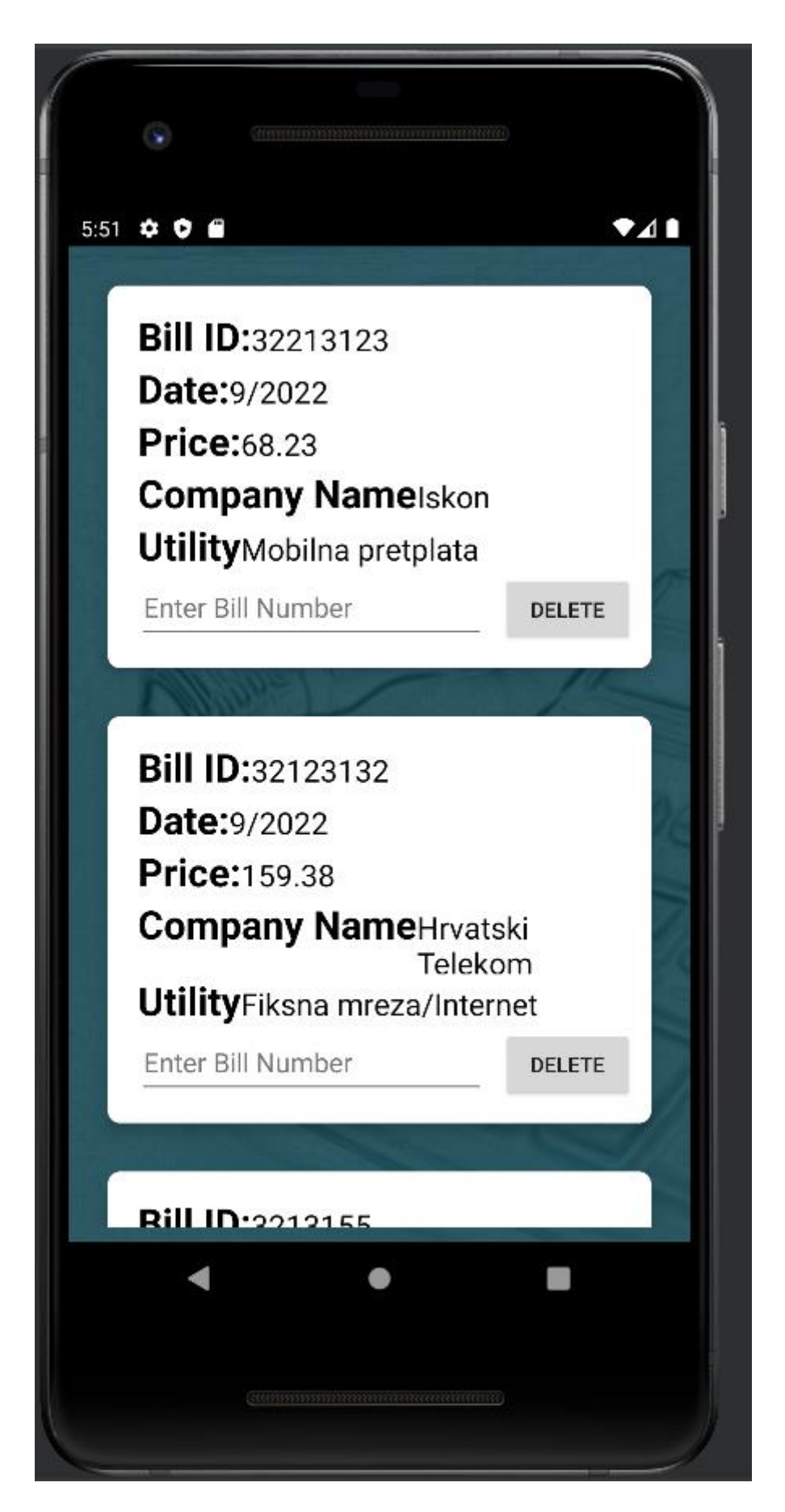

Slika 36. Prikaz ispisanih spremljenih ostalih režija

# <span id="page-47-0"></span>**7. Prikaz svih podataka unutar firebase-a**

Svi ovi podatci koji su navedeni prije su spremljeni u json tip podatka koji se nalazi na firebaseu. Firebase sadrži svoj top autentikacije korisnika, te se tako isto može implementirati da se korisnik prijavi putem Gmaila, Facebooka ili twittera. Postoje dvije vrste baze podataka na firebaseu, a to su realtime database i firestore database. Aplikacija koristi firebase firestore bazu podataka iz razloga što odgovara potrebama same aplikacije.

| Firebase<br>и.                                                                 |                          | MyUtilities $\sim$ |                |           |       |                                                      |                          |                      |              |                                                     |       |  |
|--------------------------------------------------------------------------------|--------------------------|--------------------|----------------|-----------|-------|------------------------------------------------------|--------------------------|----------------------|--------------|-----------------------------------------------------|-------|--|
| <b>A</b> Project Overview                                                      | $\pmb{\phi}$             |                    | Authentication |           |       |                                                      |                          |                      |              |                                                     |       |  |
| Project shortcuts                                                              |                          | <b>Users</b>       | Sign-in method | Templates | Usage | Settings                                             |                          |                      |              |                                                     |       |  |
| <b>S</b> Firestore Database                                                    |                          |                    |                |           |       |                                                      |                          |                      |              |                                                     |       |  |
| <b>Authentication</b>                                                          |                          |                    |                |           |       | Q Search by email address, phone number, or user UID |                          |                      |              | Add user                                            | $C$ : |  |
| Product categories                                                             |                          |                    |                |           |       | Identifier                                           | Providers                | Created $\downarrow$ | Signed In    | User UID                                            |       |  |
| <b>Build</b>                                                                   | $\checkmark$             |                    |                |           |       | korisnik@gmail.com                                   | $\overline{\phantom{a}}$ | Sep 1, 2022          | Sep 1, 2022  | BYVBAJ2breRagFYxoAKTBv3YXFt1                        |       |  |
| <b>Release &amp; Monitor</b>                                                   | $\checkmark$             |                    |                |           |       | dado@gmail.com                                       | $\overline{\phantom{a}}$ | May 30, 2022         | May 30, 2022 | xXRB7W9WFfNJ6lcaUBRtEBfusf13                        |       |  |
| <b>Analytics</b>                                                               | $\checkmark$             |                    |                |           |       | dadovk97@gmail.com                                   | $\overline{\phantom{a}}$ | Apr 10, 2022         | Apr 10, 2022 | XxEZsXNZvXOX9svCrvpnXe0OTWt2                        |       |  |
| Engage                                                                         | $\checkmark$             |                    |                |           |       |                                                      |                          |                      |              | Rows per page: 50 -<br>$1-3$ of 3 $\langle \rangle$ |       |  |
| <b>HI</b> All products                                                         |                          |                    |                |           |       |                                                      |                          |                      |              |                                                     |       |  |
|                                                                                |                          |                    |                |           |       |                                                      |                          |                      |              |                                                     |       |  |
| <b>Customize your nav!</b>                                                     |                          |                    |                |           |       |                                                      |                          |                      |              |                                                     |       |  |
| You can now focus your console<br>experience by customizing your<br>navigation |                          |                    |                |           |       |                                                      |                          |                      |              |                                                     |       |  |
| Got it<br>Learn more                                                           |                          |                    |                |           |       |                                                      |                          |                      |              |                                                     |       |  |
|                                                                                |                          |                    |                |           |       |                                                      |                          |                      |              |                                                     |       |  |
| <b>Spark</b><br>No-cost \$0/month                                              | <b>Upgrade</b>           |                    |                |           |       |                                                      |                          |                      |              |                                                     |       |  |
|                                                                                | $\overline{\phantom{a}}$ |                    |                |           |       |                                                      |                          |                      |              |                                                     |       |  |

Slika 37. Prikaz spremljenih korisnika unutar baze podataka

Slika 37 prikazuje spremljene korisnike u bazi podataka, unutar baze je upisano kada je korisnik kreiran, te njegov ID. Svaki korisnik mora imati drugačiju email adresu, te nije moguće unijeti istu.

| Firebase                                                         | $MvUtilities -$<br><b>Cloud Firestore</b>     |                                                                                                    |                                |                                            |                          | $\hat{\phantom{a}}$<br>Go to docs <u>of</u> D |
|------------------------------------------------------------------|-----------------------------------------------|----------------------------------------------------------------------------------------------------|--------------------------------|--------------------------------------------|--------------------------|-----------------------------------------------|
| ۰<br><b>A</b> Project Overview                                   |                                               | Protect your Cloud Firestore resources from abuse, such as billing fraud or phishing Configure App Check X |                                |                                            |                          |                                               |
| Project shortcuts                                                |                                               | NEW: More administrative and troubleshooting features in Google Cloud                                      |                                | <b>Dismiss</b>                             |                          |                                               |
| Firestore Database                                               |                                               |                                                                                                    |                                |                                            |                          |                                               |
| Authentication                                                   |                                               |                                                                                                    |                                |                                            |                          |                                               |
| Product categories                                               | > Electricity > K9Hnfq0dFDwC.                 |                                                                                                    |                                |                                            | △ More in Google Cloud ↓ |                                               |
| <b>Build</b><br>$\checkmark$                                     | myutilities-c454d                             | <b>ID</b> Electricity                                                                                      | $\equiv$ :                     | K9Hnfq0dFDwCDIr5Mts7                       | ŧ                        |                                               |
| <b>Release &amp; Monitor</b><br>$\checkmark$                     | + Start collection                            | + Add document                                                                                             |                                | + Start collection                         |                          |                                               |
| <b>Analytics</b><br>$\checkmark$                                 | Electricity                                   | K9Hnfq0dFDwCDIr5Mts7<br>$\rightarrow$                                                                      | $\rightarrow$<br>$+$ Add field |                                            |                          |                                               |
| Engage<br>$\checkmark$                                           | Gas<br>Other                                  | nAKkfn4BYksnb0aC4IEM                                                                                       |                                | Bill_ID: '322332"                          |                          |                                               |
|                                                                  | Water                                         |                                                                                                    |                                | Date: "9/2022"                             |                          |                                               |
| <b>III</b> All products                                          |                                               |                                                                                                    |                                | Price: 36.27<br>User: "korisnik@gmail.com" |                          |                                               |
|                                                                  |                                               |                                                                                                    |                                |                                            |                          |                                               |
|                                                                  |                                               |                                                                                                    |                                |                                            |                          |                                               |
|                                                                  |                                               |                                                                                                    |                                |                                            |                          |                                               |
|                                                                  |                                               |                                                                                                    |                                |                                            |                          |                                               |
| Customize your nav!                                              |                                               |                                                                                                    |                                |                                            |                          |                                               |
| You can now focus your console<br>experience by customizing your |                                               |                                                                                                    |                                |                                            |                          |                                               |
| navigation                                                       |                                               |                                                                                                    |                                |                                            |                          |                                               |
| Got it<br>Learn more                                             |                                               |                                                                                                    |                                |                                            |                          |                                               |
|                                                                  |                                               |                                                                                                    |                                |                                            |                          |                                               |
| <b>Spark</b><br><b>Upgrade</b><br>No-cost \$0/month              |                                               |                                                                                                    |                                |                                            |                          |                                               |
| x                                                                | <b>Q</b> Database location: nam5 (us-central) |                                                                                                    |                                |                                            |                          |                                               |

Slika 38. Prikaz spremljenih režija unutar baze podataka

Slika 38 prikazuje spremljene režije unutar baze podataka, sve režije su strukturirane unutar dokumenata, te svaki dokument ima svoj ID. Firestore je jako dobar način strukturiranja podataka, te snalaženje u istim.

# <span id="page-49-0"></span>**8.Zaključak**

MyUtility Aplikacija je vrlo jednostavna i pristupačna aplikacija za korištenje. Aplikacija korisniku donosi određenu organiziranost u potrošnji režija, Korisnik tako zna koliko novaca treba odvojiti za plaćanje režija.

Prednost ove aplikacije je ta što je vrlo jednostavna za korištenje, te je mogu koristiti svi uzrasti od mladih do starih, također korisnici ne moraju posjetiti stranice ovlaštenih poduzeća u svrhu računanja režija. Aplikacija također ukazuje i na pogreške u unosu vrijednosti. Korisnik vrlo lako može vidjeti sve svoje spremljene režije te obrisati iste.

Firebase se pokazao kao vrlo jednostavan za koristiti u skladu s aplikacijom, način spremanja i strukturiranja podataka je jako jednostavan.

Android studio se isto tako pokazao kao vrlo jednostavnim i pogodnim za koristit. Emulator je radio jako brzo, te isto tako povezivanje i s vlastitim mobilnim uređajem.

Tijekom korištenja android studia svi alati su bili lagani i dostupni za koristiti.

<span id="page-50-0"></span>**9. Literatura**

**[1]. https://www.hep.hr(01.09.2022)**

**[2]. www.pis.com.hr(01.09.2022)**

**[3]. www.ppd.hr(01.09.2022)**

**[4]. http://www.kdvik-rijeka.hr/(01.09.2022)**

**[5]. https://vodovod.com/(01.09.2022)**

**[6]. https://www.vio.hr(01.09.2022)**

**[7]. https://firebase.google.com/docs/auth/android/start(03.09.2022)**

**[8].** 

**https://www.youtube.com/watch?v=8I5gCLaS25w&ab\_channel=tuto rialsEU(10.08.2022)**

**[9]. https://medium.com/fnplus/cloud-firestore-kotlin-**

**33892886ce64(11.08.2022)**

**[10]. https://stackoverflow.com/questions/56237941/how-to-displayfirestore-timestampdate-and-time-in-a-recyclerview(11.08.2022)**

**[11].**

**[https://www.youtube.com/watch?v=Ly0xwWlUpVM&ab\\_channel=Fo](https://www.youtube.com/watch?v=Ly0xwWlUpVM&ab_channel=Foxandroid(15.08.2022)) [xandroid\(15.08.2022\)](https://www.youtube.com/watch?v=Ly0xwWlUpVM&ab_channel=Foxandroid(15.08.2022))**

# <span id="page-51-0"></span>**10. Popis slika**

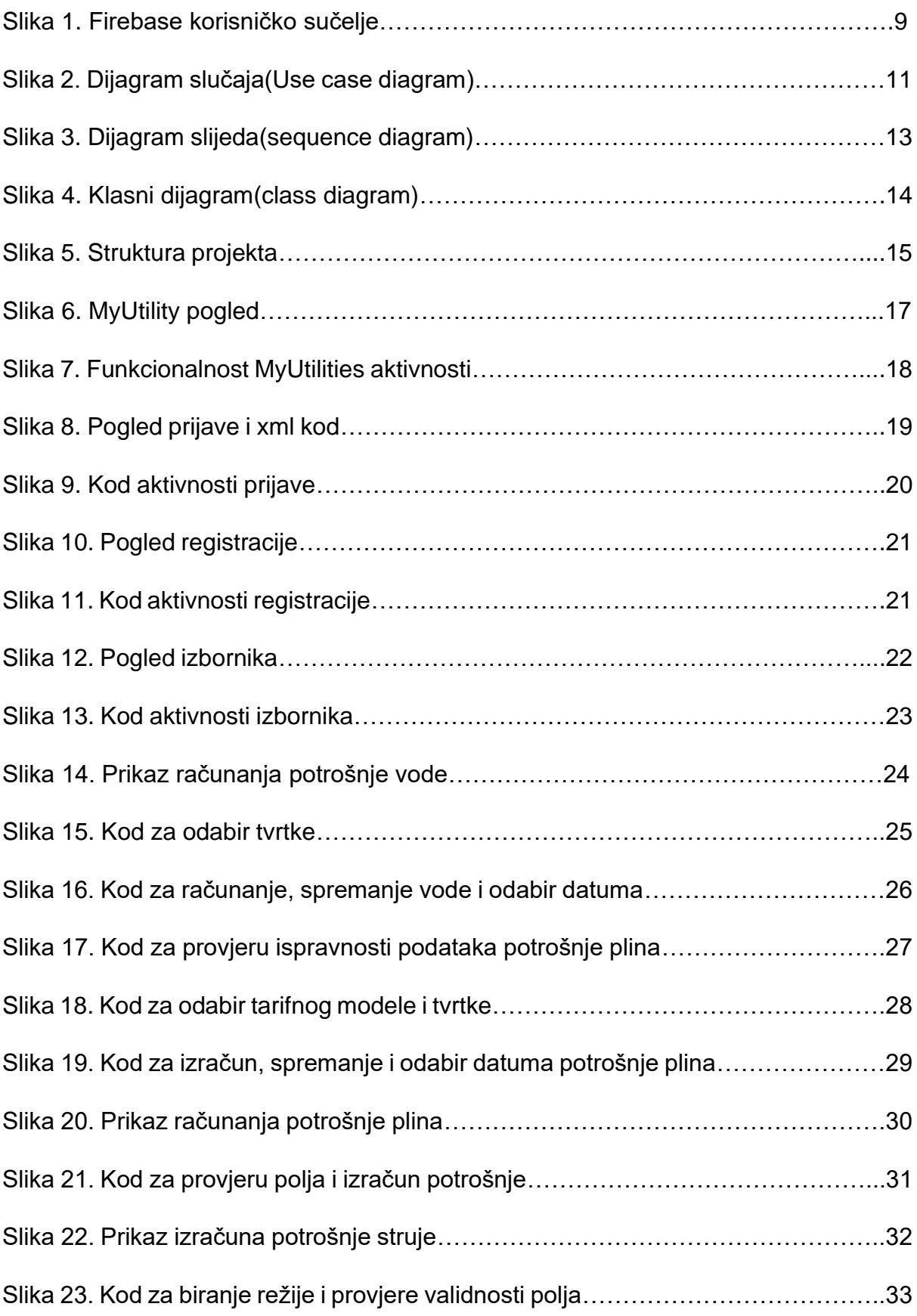

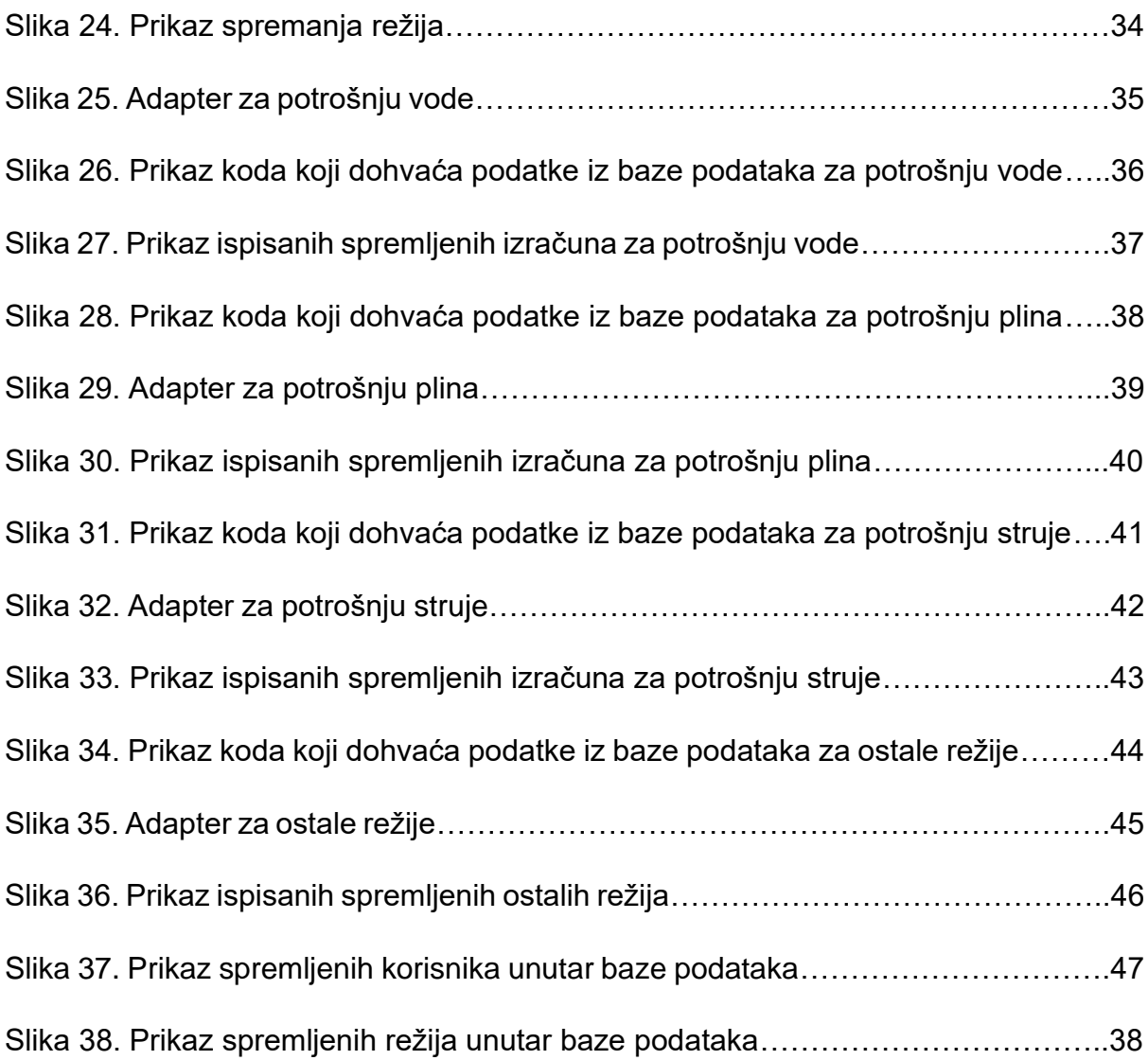

## <span id="page-53-0"></span>**11. Sažetak**

Aplikacija MyUtilities je mobilna android aplikacija koja služi za računanje režija. Voda, struja i plin se mogu izračunati za određene gradove. Korisnik unosi vrijednosti potrošnje za novi i stari mjesec, te tako dobiva iznos koji bih trebao platiti. Sve izračune moguće je spremiti unutar baze podataka. Za izradu same aplikacije korištena je platforma Android studio i jezik kotlin, te firebase za bazu podataka.

**Ključne riječi** :Diplomski rad, Diplomski zadatak, MyUtilities, Utilities. Computing Utilities, Kotlin, Android Studio, Firebase, Firestore, emulator, app, gradle, manifest,Java, Mobilna aplikacija, Izračun režija, potrošnja režija, Layout

## **ABSTRACT**

Myutilties is mobile android application which is used for computing overheads. Water, electricity and gas can be computed for different cities. User is manually entering the data inside the application for new and old month to get the amount he is supposed to play at the end of the month. All of the amounts if possible to save inside the database. Android studio and kotlin was used to build the appliaction and firebase was used as database.

**Keywords** : Diplomski rad, Diplomski zadatak, MyUtilities, Utilities. Computing Utilities, Kotlin, Android Studio, Firebase, Firestore, emulator, app, gradle, manifest,Java, Mobilna aplikacija, Izračun režija, potrošnja režija, Layout